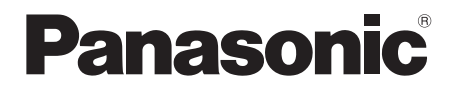

# Instrukcja obsługi Odtwarzacz płyt Blu-ray™

# Model Nr. **DP-UB420 DP-UB330 DP-UB320**

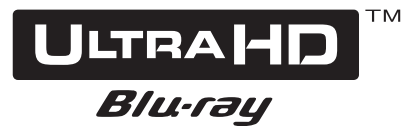

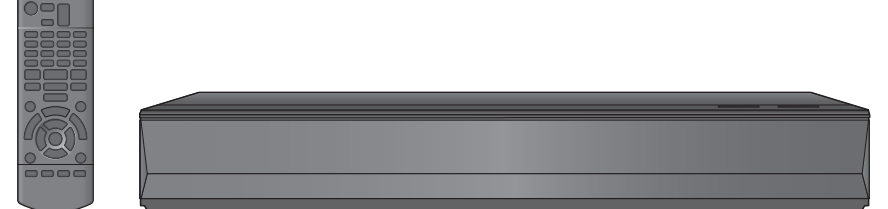

O ile nie wskazano inaczej, ilustracje przedstawione w tej instrukcji obsługi dotyczą modelu DP-UB420.

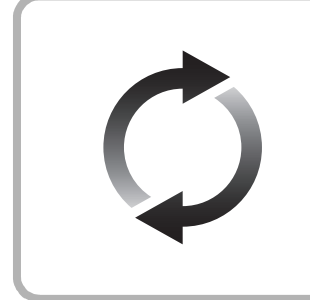

# **Aktualizacja oprogramowania układowego**

Firma Panasonic na bieżąco dba o ulepszanie i rozwój oprogramowania układowego urządzenia, aby klienci mogli cieszyć się korzyściami płynącymi z zastosowania najnowszych technologii.

Firma Panasonic zaleca aktualizację oprogramowania układowego urządzenia bezpośrednio po uzyskaniu informacji o dostępności nowej wersii.

Szczegółowe informacje znaleźć można w ["Aktualizacja oprogramowania](#page-17-0)  [układowego"](#page-17-0) ( $\Rightarrow$  [18\)](#page-17-0) lub

https://panasonic.jp/support/global/cs/ (Strona tylko w języku angielskim.)

Dziękujemy za nabycie tego produktu.

Przed przystąpieniem do eksploatacji opisywanego produktu należy dokładnie przeczytać niniejsze zalecenia i zachować instrukcje obsługi do wglądu.

# <span id="page-1-0"></span>Zasady bezpieczeństwa

# **OSTRZEËENIE**

#### **Urządzenie**

Aby ograniczyć niebezpieczeństwo pożaru, porażenia prądem lub uszkodzenia urządzenia,

- ≥ Nie należy wystawiać urządzenia na działanie deszczu, wilgoci, kapanie lub zachlapanie.
- ≥ Na urządzeniu nie należy ustawiać żadnych naczyń zawierających płyny, takich jak wazony.<br>Stosować zalecane akcesoria.
- 
- Nie należy demontować obudowy urządzenia.<br>■ Nie należy podejmować prób samodzielnej na
- ≥ Nie należy podejmować prób samodzielnej naprawy. Naprawę urządzenia należy zlecić wykwalifikowanym pracownikom serwisu.
- ≥ Należy uważać, aby do wnętrza urządzenia nie dostały się metalowe przedmioty.
- ≥ Na urządzeniu nie wolno umieszczać żadnych ciężkich przedmiotów.

#### **Przewód zasilania**

Aby ograniczyć niebezpieczeństwo pożaru, porażenia prądem lub uszkodzenia urządzenia,

- ≥ Należy się upewnić, że napięcie źródła zasilania
- odpowiada napięciu podanemu na urządzeniu. ≥ Dokładnie podłączyć wtyczkę przewodu zasilającego do
- gniazda ściennego. ≥ Nie wolno ciągnąć za przewód, zginać go ani kłaść na nim ciężkich przedmiotów.
- ≥ Nie wolno dotykać wtyczki mokrymi rękami.
- ≥ Przy odłączaniu przewodu należy chwycić za wtyczkę.
- ≥ Nie wolno podłączać urządzenia do uszkodzonego gniazda ściennego oraz gdy wtyczka przewodu zasilającego jest uszkodzona.

Wtyczka zasilania umożliwia odłączenie urządzenia. Zainstaluj to urządzenie w taki sposób, aby możliwe było natychmiastowe odłączenie wtyczki zasilania od gniazda zasilania.

# UWAGA

#### **Urządzenie**

- ≥ W tym urządzeniu znajduje się laser. Wykonywanie regulacji innych niż opisane lub postępowanie w sposób nieprzewidziany w instrukcji obsługi grozi niebezpiecznym naświetleniem promieniami lasera.
- ≥ Nie należy umieszczać na urządzeniu źródeł otwartego ognia, takich jak zapalone świece.
- ≥ To urządzenie może odbierać zakłócenia wywołane użyciem telefonu komórkowego. Jeżeli takie zakłócenia wystąpią, wskazane jest zwiększenie odległości pomiędzy urządzeniem a telefonem komórkowym.
- ≥ Urządzenie jest przeznaczone do używania w klimacie umiarkowanym.
- ≥ Niektóre części urządzenia głównego mogą ulec rozgrzaniu podczas użytkowania. Przed przenoszeniem lub czyszczeniem urządzenia głównego należy odłączyć przewód zasilania i odczekać co najmniej 3 minuty.

#### **Wybór miejsca**

Urządzenie należy ustawić na równej powierzchni.

Aby ograniczyć niebezpieczeństwo pożaru, porażenia prądem lub uszkodzenia urządzenia,

- ≥ Niniejszego urządzenia nie należy instalować lub umieszczać w szafce na książki, zabudowanej szafce lub innej ograniczonej przestrzeni, w celu zapewnienia dobrej wentylacji.
- ≥ Nie należy zasłaniać otworów wentylacyjnych urządzenia gazetami, obrusami, zasłonami i podobnymi przedmiotami.
- ≥ Nie umieszczaj urządzenia na wzmacniaczu/odbiorniku lub nagrzewających się urządzeniach. Wysoka temperatura może uszkodzić to urządzenie.
- ≥ Urządzenie należy chronić przed bezpośrednim działaniem promieni słonecznych, wysoką temperaturą, wysoką wilgotnością oraz nadmiernymi drganiami.

#### **Baterie**

Nieprawidłowe obchodzenie się z bateriami może prowadzić do wycieku elektrolitu i może być także przyczyną pożaru.

- ≥ Istnieje niebezpieczeństwo wybuchu w przypadku, gdy baterie zostaną nieprawidłowo włożone. Baterie należy wymieniać wyłącznie na baterie typu zalecanego przez producenta.
- ≥ W przypadku utylizacji baterii, należy się skontaktować z lokalnymi władzami lub ze sprzedawcą celem uzyskania informacji o prawidłowym sposobie postępowania.
- ≥ Nie wkładaj do pilota jednocześnie starych i nowych baterii oraz baterii różnych typów.
- ≥ Nie ogrzewaj i nie wrzucaj do ognia.
- ≥ Nie należy pozostawiać baterii przez dłuższy czas w samochodzie z zamkniętymi drzwiami i oknami wystawionym na bezpośrednie działanie promieni słonecznych.
- ≥ Nie demontuj i nie powoduj zwarcia.
- ≥ Baterii alkalicznych lub manganowych nie należy ładować ponownie.
- ≥ Nie używaj baterii, z których usunięta została osłona.

Baterie należy wyjąć, jeżeli pilot nie będzie używany przez dłuższy czas. Należy je przechowywać w chłodnym, ciemnym mieiscu.

# Ograniczenie wykorzystania treści kopiowanych bez zezwolenia

Niniejsze urządzenie wykorzystuje następującą technologię ochrony praw autorskich.

Powiadomienie o technologii Cinavia

W niniejszym produkcie zastosowano technologię Cinavia w celu ograniczenia przypadków użycia nieautoryzowanych kopii niektórych komercyjnych produkcji filmowych i filmów oraz ich ścieżek dźwiękowych. W razie wykrycia nielegalnego użycia nieautoryzowanej kopii zostanie wyświetlony komunikat, a odtwarzanie lub kopiowanie zostanie przerwane. Więcej informacji o technologii Cinavia znajduje się w internetowym centrum informacji konsumenckich Cinavia (Online Consumer Information Center) na stronie http://www.cinavia.com. Aby otrzymać dodatkowe informacje o technologii Cinavia za pośrednictwem poczty, należy wysłać kartę pocztową z adresem korespondencyjnym na adres: Cinavia Consumer Information Center, P.O. Box 86851, San Diego, CA, 92138, USA.

# Pozbywanie się lub oddawanie urządzenia

W urządzeniu mogą być zachowane ustawienia użytkownika. W przypadku pozbywania się urządzenia należy wykonać procedurę przywracania ustawień fabrycznych dla wszystkich funkcji. (=> 36, "Aby przywrócić wszystkie [ustawienia do wartości domyślnych."\)](#page-35-0)

≥ W pamięci urządzenia może być zachowana historia operacji.

#### **Pozbywanie się zużytych urządzeń elektrycznych i elektronicznych oraz baterii. Dotyczy wyłącznie obszaru Unii Europejskiej oraz**

# **krajów posiadających systemy zbiórki i recyklingu.**

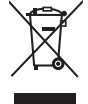

Niniejsze symbole umieszczane na produktach, opakowaniach i/lub w dokumentacji towarzyszącej oznaczają, że nie wolno mieszać zużytych urządzeń elektrycznych i elektronicznych oraz baterii z innymi odpadami domowymi/ komunalnymi.

W celu zapewnienia właściwego przetwarzania, utylizacji oraz recyklingu zużytych urządzeń elektrycznych i elektronicznych oraz zużytych baterii, należy oddawać je do wyznaczonych punktów gromadzenia odpadów zgodnie z

przepisami prawa krajowego. Poprzez prawidłowe pozbywanie się zużytych urządzeń elektrycznych i elektronicznych oraz zużytych baterii pomagasz oszczędzać cenne zasoby naturalne oraz zapobiegać potencjalnemu negatywnemu wpływowi na zdrowie człowieka oraz na stan środowiska naturalnego. W celu uzyskania informacji o zbiórce oraz recyklingu zużytych urządzeń elektrycznych i

elektronicznych oraz baterii prosimy o kontakt z władzami lokalnymi. Za niewłaściwe pozbywanie się tych odpadów mogą grozić kary przewidziane przepisami prawa

#### **Dotyczy symbolu baterii (symbol poniżej):**

krajowego.

Ten symbol może występować wraz z symbolem pierwiastka chemicznego. W takim przypadku wymagania Dyrektywy w sprawie określonego środka chemicznego są spełnione.

## <span id="page-2-0"></span>UB420 UB330

# Środki ostrożności dotyczące połączenia sieci bezprzewodowej

Poniższe ograniczenia dotyczą korzystania z niniejszego urządzenia. Należy się z nimi zapoznać przed rozpoczęciem użytkowania urządzenia.

Firma Panasonic nie ponosi odpowiedzialności za żadne uszkodzenia powstałe na skutek nieprzestrzegania tych ograniczeń lub warunków użytkowania bądź nieużywania urządzenia.

- ≥ **Dane przesyłane za pośrednictwem fal radiowych mogą być przechwytywane i monitorowane.**
- ≥ **Urządzenie zawiera delikatne podzespoły elektroniczne. Należy używać urządzenia zgodnie z przeznaczeniem oraz przestrzegać następujących wskazówek:**
	- Urządzenie należy chronić przed wysoką temperaturą oraz bezpośrednim działaniem promieni słonecznych.
	- Nie zginać ani nie narażać urządzenia na silne uderzenia.
	- Chronić urządzenie przed wilgocią.
	- Nie demontować ani nie modyfikować urządzenia w żaden sposób.

#### **Deklaracja Zgodności (DoC)**

Niniejszym, "*Panasonic Corporation*" deklaruje, iż niniejszy produkt jest zgodny z zasadniczymi wymogami i innymi odnośnymi postanowieniami Dyrektywy 2014/53/UE. Klienci mogą skopiować oryginał Deklaracji Zgodności (DoC) dla naszych produktów radiowych i końcowych urządzeń teletransmisyjnych (RE) z naszego serwera DoC: http://www.ptc.panasonic.eu

Kontakt z autoryzowanym przedstawicielem: Panasonic Marketing Europe GmbH, Panasonic Testing Centre, Winsbergring 15, 22525 Hamburg, Niemcy Pasmo 5,15 - 5,35 GHz ograniczone jest do użytku wyłącznie domowego w następujących krajach.

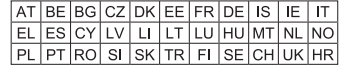

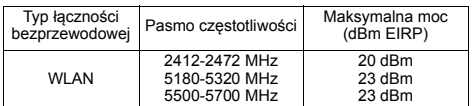

# Spis treści

Zasady bezpieczeństwa . . . . . . . . 2

# [Pierwsze kroki](#page-4-0)

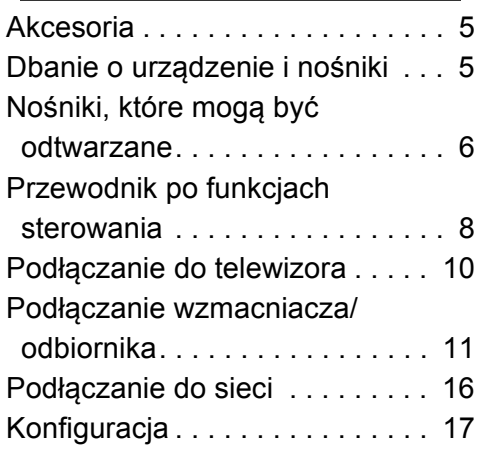

# **[Odtwarzanie](#page-18-0)**

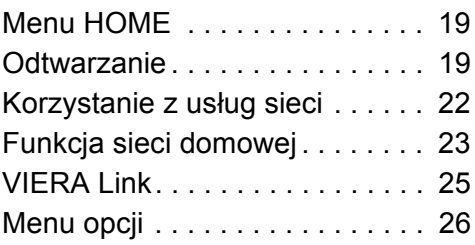

# [Informacje dodatkowe](#page-28-0)

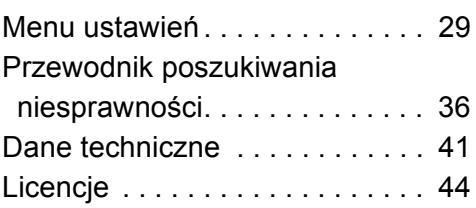

# [UB420] **Sterowanie głosem**

Szczegółowe informacje znaleźć można w **https://panasonic.jp/support/global/cs/**

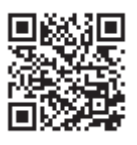

#### <span id="page-3-0"></span>**Odtwarzanie filmów z płyt Ultra HD Blu-ray w standardzie High Dynamic Range (HDR)**

Jeżeli podczas odtwarzania filmu z płyty Ultra HD Blu-ray zostanie wyświetlony komunikat o problemie z obsługą funkcji High Dynamic Range (HDR), należy zmienić ustawienia telewizora zgodnie z poniższą instrukcją.

Przykładowa treść komunikatu:

"This player is not connected to a High Dynamic Range (HDR) compatible TV."

1) W przypadku używania telewizora firmy Panasonic zgodnego z 4K/wysokim zakresem dynamiki (ang. High Dynamic Range, HDR) z roku 2015 lub nowszego należy uruchomić ustawienie HDR w telewizorze. (Ustawienie to może nie być dostępne we wszystkich modelach telewizorów. Więcej informacji znajduje się w instrukcji obsługi telewizora.)

2) Jeżeli korzystasz z telewizora innego niż Panasonic, kompatybilnego z rozdzielczością 4K i funkcją High Dynamic Range (HDR), zapoznaj się z treścią dołączonej do niego instrukcji obsługi.

3) W przypadku odtwarzania materiału z dysku obsługującego funkcję High Dynamic Range (HDR) na telewizorze nie obsługującym funkcji High Dynamic Range (HDR) zostanie on odtworzony (bez funkcji HDR), nawet jeżeli wyświetli się komunikat.

# <span id="page-4-1"></span><span id="page-4-0"></span>**Pierwsze kroki** Akcesoria

Przed rozpoczęciem użytkowania urządzenia sprawdź załączone akcesoria.

- **1 Pilot zdalnego sterowania** (N2QAYB001185)
- **2 Baterie do pilota**
- **1 Przewód zasilania**

m

- ≥ Numery produktów podane w niniejszej instrukcji obsługi według stanu na Luty 2018. Mogą ulec zmianie.
- ≥ Nie należy używać zasilacza z innymi urządzeniami.

## <span id="page-4-3"></span>■ Korzystanie z pilota

Włóż baterie do gniazda tak, aby bieguny  $(+)$  oraz  $-)$ odpowiadały biegunom w pilocie.

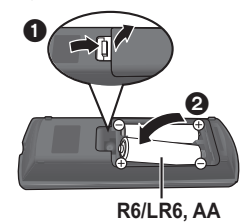

(Baterie alkaliczne lub manganowe)

Skieruj na czujnik odbioru sygnału pilota w urządzeniu.  $(\Rightarrow 9)$ 

# <span id="page-4-2"></span>Dbanie o urządzenie i nośniki

## ∫ Urządzenie należy czyścić miękką, suchą ściereczką

- ≥ Nigdy nie używaj alkoholu, rozcieńczalnika ani benzyny do czyszczenia tego urządzenia.
- ≥ Zanim użyjesz ścierki zawierającej środki chemiczne, uważnie przeczytaj dołączone do niej informacje.

## ∫ Soczewka urządzenia

Używaj płyty czyszczącej do soczewek (brak w zestawie) do czyszczenia soczewek urządzenia.

## <span id="page-4-4"></span>∫ Czyszczenie płyt

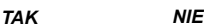

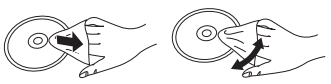

Wytrzyj wilgotną ściereczką, a następnie wytrzyj suchą ściereczką do sucha.

## ∫ Środki ostrożności dotyczące obchodzenia się z płytami

- ≥ Płyty należy trzymać za krawędzie, aby uniknąć zarysowań lub odcisków palców na płycie.
- ≥ Nie nalepiaj nalepek lub etykiet na płyty.
- ≥ Nie należy stosować sprayów do czyszczenia płyt, benzyny, rozcieńczalnika, płynów antystatycznych ani żadnych innych rozpuszczalników.
- ≥ Nie należy stosować następujących rodzajów płyt:
	- Płyty, na których jest klej pozostały z usuniętych nalepek lub etykiet (płyty z wypożyczalni itp.).
	- Płyty mocno odkształcone lub pęknięte.
	- Płyty o nieregularnym kształcie, np. serca.

# <span id="page-5-0"></span>Nośniki, które mogą być odtwarzane

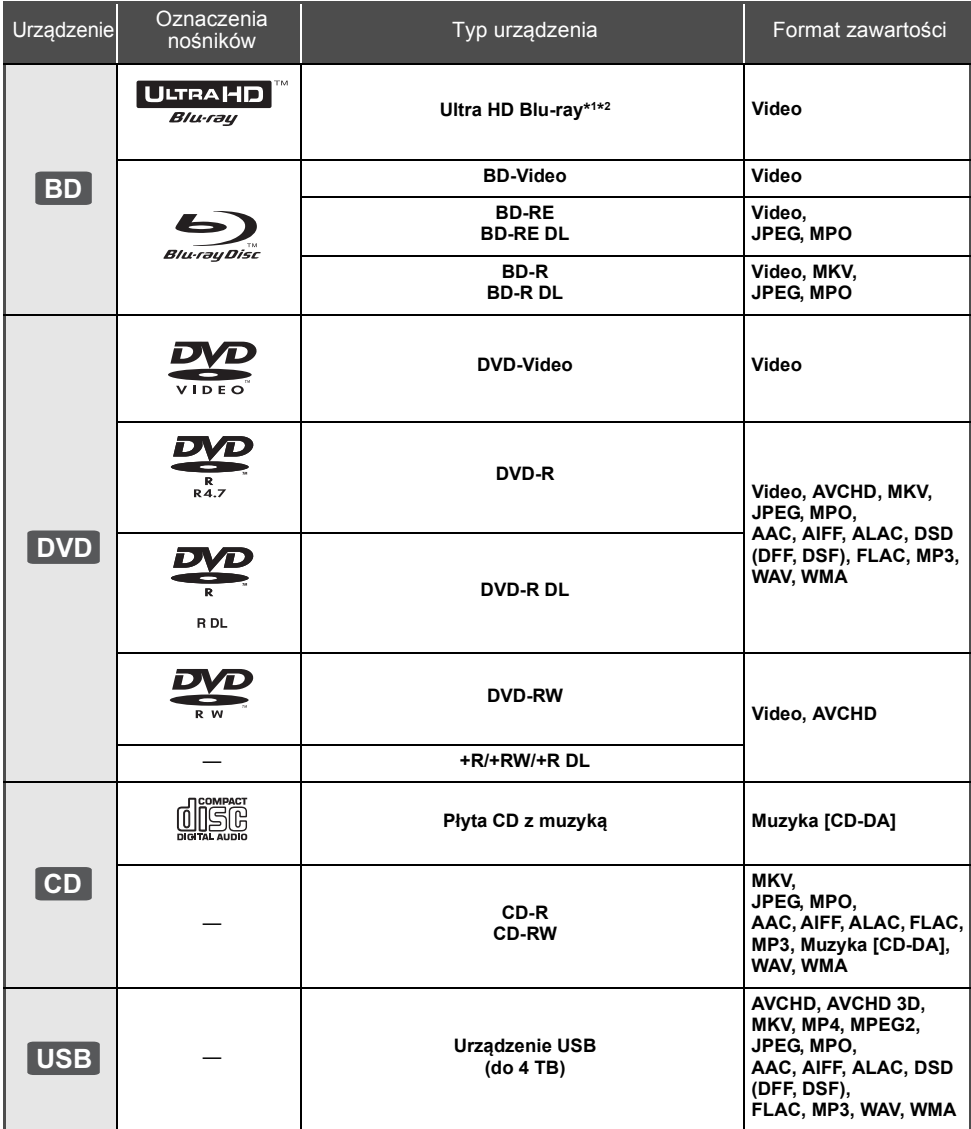

≥ Na stronie [7](#page-6-0) i [41](#page-40-1) można znaleźć więcej informacji na temat typów treści, która może być odtwarzana.

\*1 Zobacz "[Korzystanie z funkcji Ultra HD Blu-ray"](#page-20-0) (⇒ [21\)](#page-20-0)<br>'<sup>2</sup> O ile nie wskazano inaczej, do zawartości BD-Video w niniejszej instrukcji obsługi zalicza się Ultra HD Blu-ray.

## ∫ Płyty, których nie można użyć w tym urządzeniu

**Każda płyta, która nie jest obsługiwana lub wcześniej opisana.**

- DVD-RAM
- Super Audio CD
- Photo CD
- DVD-Audio
- Video CD i Super Video CD
- ≥ HD DVD

## <span id="page-6-0"></span>∫ Informacja dotycząca regionów

Urządzenie może odtwarzać płyty BD-Video oraz DVD-Video oznaczone następującymi kodami regionalnymi, w tym oznaczeniem "**ALL**". Przykład: BD-Video DVD-Video

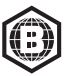

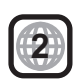

## <span id="page-6-1"></span>■ Finalizacia

Płyty DVD-R/RW/R DL, +R/+RW/+R DL i CD-R/RW nagrane przez nagrywarkę muszą być zamknięte, aby można je było odtworzyć w niniejszym urządzeniu. Więcej informacji znajduje się w instrukcji obsługi nagrywarki.

## ∫ BD-Video

Niniejsze urządzenie obsługuje dźwięk o wysokiej szybkości transmisji (Dolby® Digital Plus, Dolby® TrueHD, DTS-HD High Resolution Audio™ i DTS-HD Master AudioTM) stosowany w formacie BD-Video.

## ∫ 3D

Filmy wideo i zdjęcia 3D mogą być odtwarzane po podłączeniu urządzenia do telewizora zgodnego z 3D przy użyciu kabla High Speed HDMI.

## ∫ Płyta CD z muzyką

Nie można zagwarantować możliwości odtwarzania i jakości dźwięku w przypadku płyt CD niezgodnych z danymi technicznymi CD-DA (CD z zabezpieczeniem przed kopiowaniem itp.).

## ■ Urządzenie USB

- ≥ Podłącz urządzenie USB, gdy wyświetlany jest ekran główny.
- ≥ To urządzenie nie gwarantuje połączenia ze wszystkimi urządzeniami USB.
- ≥ Niniejsze urządzenie nie obsługuje ładowania urządzeń USB.
- ≥ Obsługiwane systemy plików to FAT12, FAT16, FAT32 i NTFS.
- ≥ Port USB umieszczony z przodu urządzenia obsługuje standard USB 2.0 High Speed [UB420], a port USB z tyłu urządzenia obsługuje standard USB 3.0 Super-Speed.
- ≥ [UB420] TPort USB z tyłu urządzenia obsługuje dyski twarde sformatowane w systemie plików FAT32 i NTFS. Jeśli dysk twardy nie został rozpoznany, może on nie otrzymywać zasilania. W takim przypadku należy wykorzystać zewnętrzne źródło zasilania.
- ≥ [UB330] [UB320] Urządzenie obsługuje dyski twarde sformatowane w systemie plików FAT32 i NTFS. Jeśli dysk twardy nie został rozpoznany, może on nie otrzymywać zasilania. W takim przypadku należy wykorzystać zewnętrzne źródło zasilania.
- ≥ [UB420] Korzystanie z dwóch urządzeń USB jednocześnie nie jest możliwe. (→ [37\)](#page-36-0)
- ≥ [UB420] Do odtwarzania filmów 4K zapisanych na urządzeniu USB należy wykorzystywać tylny port USB 3.0 urządzenia głównego. Podłączone urządzenie powinno być zgodne ze standardem USB 3.0.

## ∫ BD-RE, BD-R

Główne urządzenie może nie odtwarzać prawidłowo ścieżki dźwiękowej filmu nagranego na płycie w wielu językach nagrywarką Blu-ray.

### m

- ≥ W niektórych przypadkach nie będzie można odtworzyć powyższych nośników z powodu rodzaju nośnika, stanu nagrania, metody nagrywania i sposobu utworzenia plików.
- ≥ Producent płyty może kontrolować sposób odtwarzania płyt. Dlatego nie zawsze możliwe jest sterowanie odtwarzaniem tak, jak opisano w niniejszej instrukcji obsługi. Dokładnie przeczytaj instrukcje dotyczące płyty.

# <span id="page-7-0"></span>Przewodnik po funkcjach sterowania

## ■ Pilot zdalnego sterowania

Jeśli inne urządzenia firmy Panasonic reagują na polecenia pilota zdalnego sterowania, zmień kod pilota.  $\left( \Rightarrow 35 \right)$ 

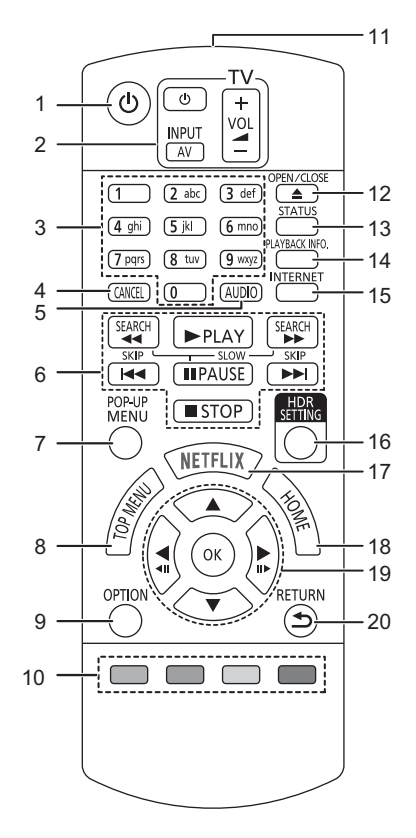

- 1 Włączanie i wyłączanie urządzenia<br>2 Przyciski operowania odbiornikiem
- 2 Przyciski operowania odbiornikiem TV Możesz obsługiwać telewizor Panasonic za pomocą pilota zdalnego sterowania. Niektóre przyciski mogą nie działać w zależności od modelu telewizora.
- 3 Wybór numerów tytułów itp./Wpisywanie cyfr lub znaków
- 4 Anuluj
	- Usunąć aktualnie wybrany znak. (na przykład, wprowadzając hasło dla funkcji "Klasyfikacja" w menu Konfiguracji)
- 5 Zmiana ścieżki dźwiękowej (→ [20\)](#page-19-3)
- 6 Podstawowe przyciski sterowania odtwarzaniem  $(\Rightarrow 19)$  $(\Rightarrow 19)$
- 7 Wyświetlanie menu podręcznego ( $\Leftrightarrow$  [20\)](#page-19-1)<br>8 Wyświetlanie głównego menu ( $\Leftrightarrow$  20)
- 8 Wyświetlanie głównego menu ( $\Rightarrow$  [20\)](#page-19-1)<br>9 Wyświetlenie menu oncji ( $\Rightarrow$  26)
- Wyświetlenie menu opcji ( $\Rightarrow$  [26\)](#page-25-0)
- 10 Kolorowe przyciski (czerwony, zielony, żółty, niebieski)
	- Mają różne funkcje w zależności od ekranu
- 11 Transmitowanie sygnału zdalnego sterowania
- 12 Wysuwanie/wsuwanie tacki na płytę  $(\Rightarrow 9)$
- 13 Wyświetlenie komunikatów statusu ( $\Rightarrow$  [20\)](#page-19-0)
- 14 Wyświetl "Okno informacji o odczycie" (→ [20\)](#page-19-0)
- 15 Wyświetlanie ekranu startowego Usług sieciowych  $(\Rightarrow 22)$  $(\Rightarrow 22)$
- 16 Wyświetl "Ustawienie HDR" (→ [20\)](#page-19-4)
- 17 Wyświetl ekran NETFLIX ( $\Rightarrow$  [22\)](#page-21-0)
- 18 Wyświetlenie menu HOME  $( \Rightarrow 19)$  $( \Rightarrow 19)$
- 19 [A, V, ◀, ▶] : Przesunięcie podświetlenia wyboru [OK] : Zatwierdzenie wyboru  $(\blacktriangleleft 1)$ (III  $)$  : Klatka po klatce ( $\Leftrightarrow$  [20\)](#page-19-2)
- 20 Powrót do poprzedniego ekranu
- 

## <span id="page-8-1"></span>∫ Przednie

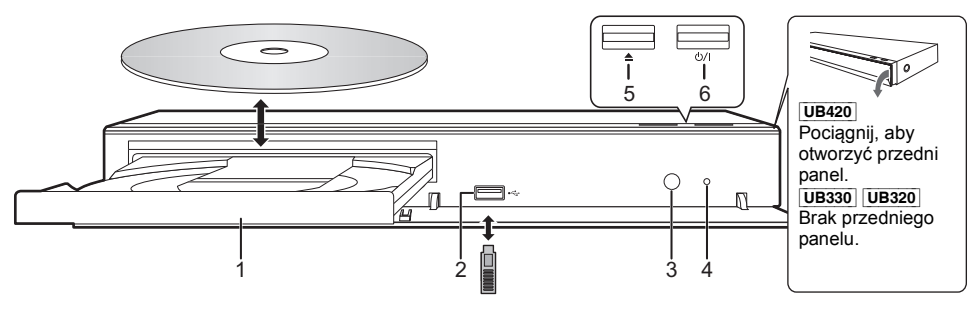

- 1 Taca płyty
- 2 Gniazdo USB ( $=$ DC 5 V 500 mA) Ten port obsługuje standard USB 2.0 High Speed.
- <span id="page-8-0"></span>3 Czujnik sygnału zdalnego sterowania Odległość: W zasięgu 7 m Kąt: Około 20° w górę i w dół, 30° w lewo i w prawo
- 4 POWER Dioda LED Gdy urządzenie jest włączone, dioda LED najpierw miga, a następnie świeci się. Jeśli dioda LED nie przestaje migać, może to oznaczać błąd.  $(\Rightarrow$  [40\)](#page-39-0)
- 5 Wysuwanie/wsuwanie tacki na płytę
- 6 **Przełącznik gotowości/włączania (**Í**/I)** (> [17\)](#page-16-1) Naciśnij, aby przełączyć urządzenie z trybu gotowości na tryb pracy lub odwrotnie. W trybie gotowości urządzenie nadal zużywa niewielką ilość mocy.

#### **UWAGA**

Nie umieszczaj przedmiotów przed urządzeniem. Tacka na płytę może uderzyć w przedmiot podczas otwierania i spowodować obrażenia ciała.

#### $\Box$

- ≥ Wkładając nośnik, sprawdź, czy jest odpowiednio obrócony, czyli prawą stroną do góry.
- ≥ W przypadku podłączenia produktu Panasonic przy użyciu kabla połączenia USB, na podłączonym urządzeniu może pojawić się ekran konfiguracji. Więcej informacji znajduje się w instrukcji obsługi podłączanego sprzętu.

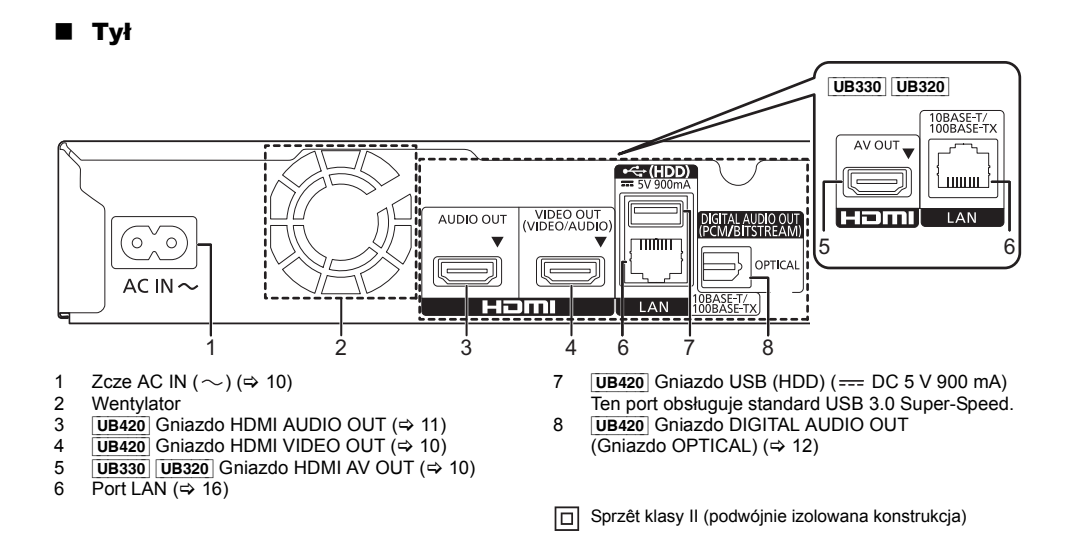

# <span id="page-9-0"></span>Podłączanie do telewizora

**Obrazy 4K można odtwarzać, gdy główne urządzenie jest podłączone do telewizora zgodnego ze standardem 4K.**

- ≥ Przed dokonaniem połączeń należy odłączyć wszystkie urządzenia z gniazdka elektrycznego.
- (Podłącz kabel zasilacza sieciowego dopiero po ustanowieniu wszystkich innych połączeń.)
- ≥ Należy używać kabli High Speed HDMI. Nie można stosować kabli niezgodnych z HDMI.
- ≥ Urządzenie główne zużywa niewielką ilość energii (> [41\)](#page-40-0) nawet po wyłączeniu, w trybie gotowości. W celu zaoszczędzenia energii elektrycznej urządzenie powinno zostać wyłączone z gniazda zasilania, jeśli nie będzie używane przez dłuższy czas.

## ■ Korzystanie z wyiścia 4K

≥ Aby cieszyć się obrazem w formacie 4K (50p/60p), należy korzystać z kabla HDMI w standardzie prędkości transmisji 18 Gbps.

W przypadku używania sygnału 1080p lub 24p (4K) należy używać kabli HDMI o długości maksymalnej 5,0 metrów. Zaleca się korzystanie z kabla HDMI marki Panasonic.

- ≥ **Po podczeniu urzdzenia do telewizora zgodnego ze standardem 4K i wykonaniu "Łatwe ustawienie", automatycznie wybrany zostanie tryb 4K (50p/60p). (**> **[17](#page-16-2)[, 34\)](#page-33-0)**
- ≥ Aby oglądać zawartość Ultra HD Blu-ray w formacie 4K/HDR, należy podłączyć urządzenie główne do złącza HDMI urządzenia obsługującego HDCP2.2, 4K (50p/60p) 4:4:4 i sygnał HDR zgodnie ze standardami Ultra HD Blu-ray.

UB330 UB320 ್  $\overline{\circ}$ mm  $ACIM$ Ш HDMI IN **Przewód Do gniazdka zasilania (dołączony)** Kabel HDMI **elektrycznego** (18 Gbps)

### [UB420]

**Nastawienie**

Należy wybrać następujące pozycje w menu ( $\Rightarrow$  [29\):](#page-28-1)

- ≥ Ustaw "Tryb wyjścia HDMI(VIDEO)" na "Automatyczny ( Tylko Wideo / Wideo+Dźwięk )". (> [29\)](#page-28-3)
- ≥ Ustaw "Tryb wyjścia HDMI(AUDIO)" na "Tylko Dźwięk". (> [29\)](#page-28-2)

<span id="page-9-1"></span>**Odtwarzanie dźwięku i obrazu w konfiguracji z telewizorem 4K** 

# <span id="page-10-0"></span>Podłączanie wzmacniacza/odbiornika

[UB420] **Odtwarzanie obrazu w konfiguracji z telewizorem 4K ze wzmacniaczem**

<span id="page-10-1"></span>Można odtwarzać bogatszy dźwięk przy użyciu gniazda HDMI AUDIO OUT. (Dźwięk odtwarzany jest w wysokiej rozdzielczości.)

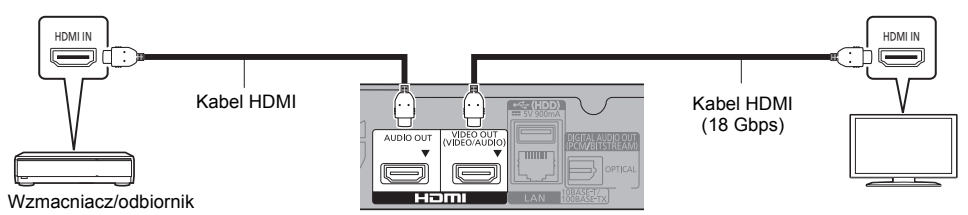

#### **Nastawienie**

Należy wybrać następujące pozycje w menu  $(\Rightarrow 29)$ :

- ≥ Ustaw "Tryb wyjścia HDMI(VIDEO)" na "Automatyczny ( Tylko Wideo / Wideo+Dźwięk )". (> [29\)](#page-28-3)
- ≥ Ustaw "Tryb wyjścia HDMI(AUDIO)" na "Tylko Dźwięk". (> [29\)](#page-28-2)
- Aby odtwarzać dźwięk z telewizora Ustaw "Tryb wyjścia HDMI(VIDEO)" na "Wideo+Dźwięk". (→ [29\)](#page-28-3)

#### $\Box$

≥ Złącze HDMI AUDIO OUT nie jest kompatybilne z wyjściem 4K i VIERA Link (> [25\).](#page-24-0)

#### **Odtwarzanie obrazu w konfiguracji z telewizorem 4K ze wzmacniaczem 4K**

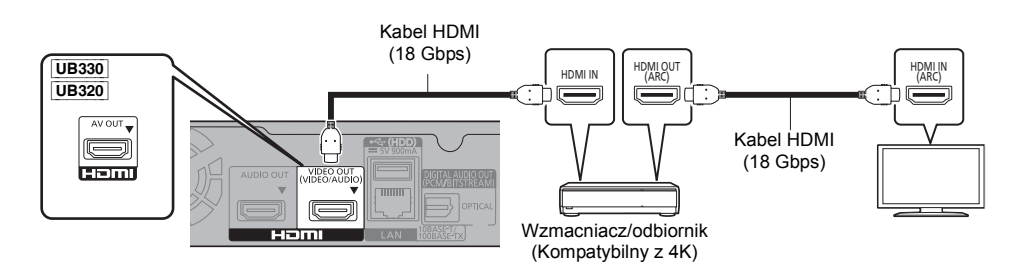

#### [UB420]

### **Nastawienie**

Należy wybrać następujące pozycje w menu ( $\Rightarrow$  [29\):](#page-28-1)

- ≥ Ustaw "Tryb wyjścia HDMI(VIDEO)" na "Automatyczny ( Tylko Wideo / Wideo+Dźwięk )". (> [29\)](#page-28-3)
- ≥ Ustaw "Tryb wyjścia HDMI(AUDIO)" na "Tylko Dźwięk". (> [29\)](#page-28-2)

M

<span id="page-10-2"></span>● Funkcja ARC:

Podczas korzystania z telewizora lub wzmacniacza/odbiornika, który nie ma oznaczenia "(ARC)" (urządzenie nie jest zgodne z ARC) na złączu HDMI, w celu odtwarzania dźwięku z telewizora za pośrednictwem wzmacniacza/odbiornika, wymagane jest połączenie wzmacniacza/odbiornika i telewizora przy użyciu cyfrowego kabla optycznego lub kabla koncentrycznego.

#### <span id="page-11-0"></span>[UB420] **Odtwarzanie dwiku w konfiguracji ze wzmacniaczem podczonym do zcza OPTICAL**

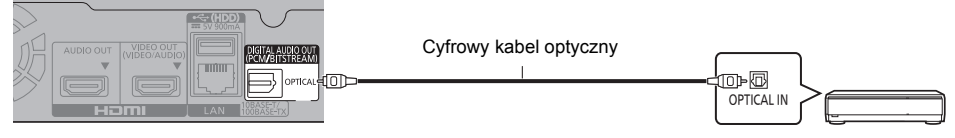

Wzmacniacz/odbiornik

#### **Nastawienie**

Należy wybrać następujące pozycje w menu ( $\Rightarrow$  [29\):](#page-28-1)

- ≥ Ustaw "Tryb wyjścia HDMI(VIDEO)" na "Automatyczny ( Tylko Wideo / Wideo+Dźwięk )". (> [29\)](#page-28-3)
- ≥ Ustaw "Tryb wyjścia HDMI(AUDIO)" na "Tylko Dźwięk". (> [29\)](#page-28-2)
- ≥ By odtwarza dwik w konfiguracji ze wzmacniaczem podczonym do zcza OPTICAL Ustaw "Wyjście dźwięku" na "Wył." w "Ustawienia zaawansowane". (→ [30\)](#page-29-0)

#### <span id="page-11-1"></span>**Podłączanie wzmacniacza do telewizora 4K**

Obrazy 3D lub 4K mogą być odtwarzane, gdy główne urządzenie podłączone jest do telewizora zgodnego ze standardami 3D lub 4K.

- ≥ Maksymalna ilość kanałów dla tego połączenia to 5.1ch.
- ≥ Aby podłączyć telewizor i wzmacniacz kablem HDMI, złącza telewizora i wzmacniacza muszą być kompatybilne z ARC. ( $\Rightarrow$  [11](#page-10-2), "Funkcja ARC")

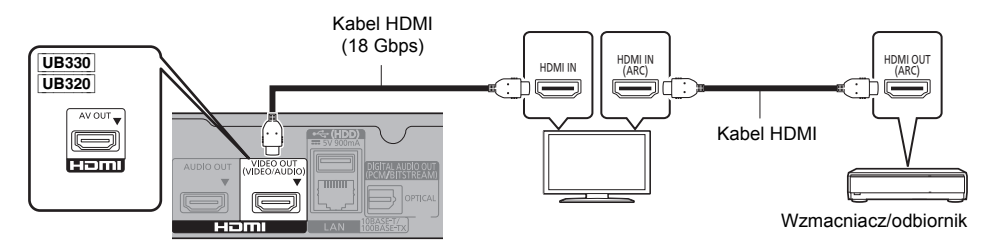

#### [UB420]

**Nastawienie**

Należy wybrać następujące pozycje w menu  $(\Rightarrow 29)$ :

- ≥ Ustaw "Tryb wyjścia HDMI(VIDEO)" na "Automatyczny ( Tylko Wideo / Wideo+Dźwięk )". (> [29\)](#page-28-3)
- ≥ Ustaw "Tryb wyjścia HDMI(AUDIO)" na "Tylko Dźwięk". (> [29\)](#page-28-2)

#### *[Pierwsze kroki](#page-4-0)*

#### [UB420] **Odtwarzanie filmów w konfiguracji z telewizorem 4K podczonym do wzmacniacza podczonego do zcza HDMI AUDIO OUT i drugim wzmacniaczem podczonym do zcza OPTICAL**

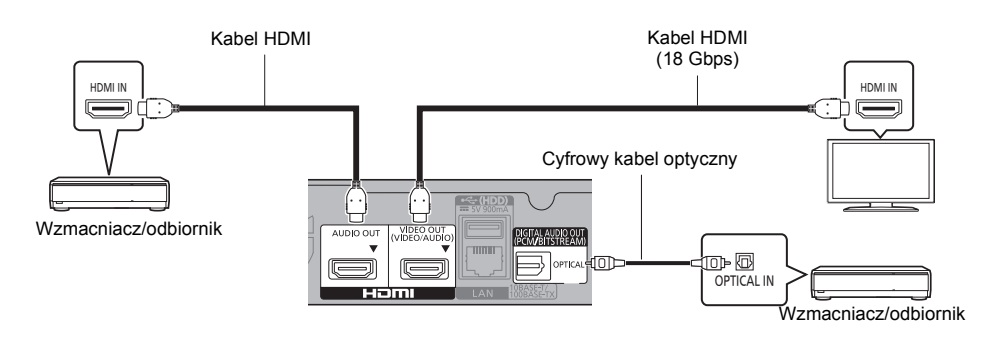

#### **Nastawienie**

Należy wybrać następujące pozycje w menu  $(\Rightarrow 29)$ :

- ≥ Ustaw "Tryb wyjścia HDMI(VIDEO)" na "Automatyczny ( Tylko Wideo / Wideo+Dźwięk )". (> [29\)](#page-28-3)
- ≥ Ustaw "Tryb wyjścia HDMI(AUDIO)" na "Tylko Dźwięk". (> [29\)](#page-28-2)
- ≥ By odtwarza dwik w konfiguracji ze wzmacniaczem podczonym do zcza OPTICAL Ustaw "Wyjście dźwięku" na "Wył." w "Ustawienia zaawansowane". (→ [30\)](#page-29-0) ≥ Aby odtwarzać dźwięk z telewizora
- Ustaw "Tryb wyjścia HDMI(VIDEO)" na "Wideo+Dźwięk". (→ [29\)](#page-28-3)

 $\Box$ 

≥ Nie jest moliwe jednoczesne odtwarzanie dwiku ze wzmacniacza podczonego do zcza HDMI AUDIO OUT i drugiego wzmacniacza podczonego do zcza OPTICAL.

#### [UB420] **Odtwarzanie filmów w konfiguracji z telewizorem 4K w poczeniu z kompatybilnym projektorem 2K oraz wzmacniaczem podczonym do zcza OPTICAL**

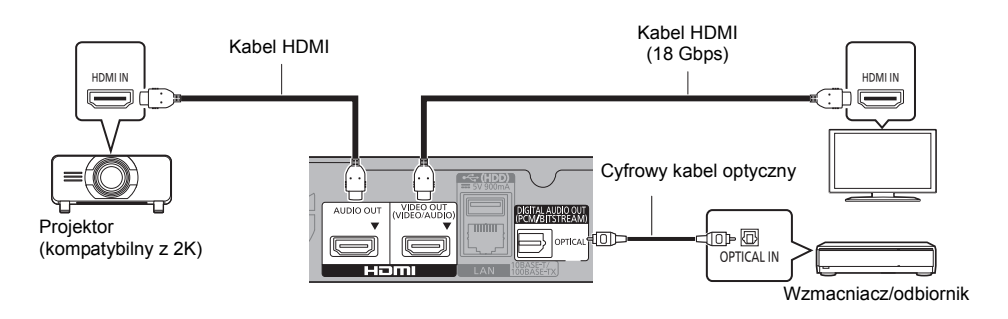

#### **Nastawienie**

Należy wybrać następujące pozycje w menu ( $\Leftrightarrow$  [29\):](#page-28-1)

- ≥ Ustaw "Tryb wyjścia HDMI(VIDEO)" na "Automatyczny ( Tylko Wideo / Wideo+Dźwięk )". (> [29\)](#page-28-3)
- ≥ Ustaw "Tryb wyjścia HDMI(AUDIO)" na "Tylko Dźwięk". (> [29\)](#page-28-2)
- ≥ By odtwarza dwik w konfiguracji ze wzmacniaczem podczonym do zcza OPTICAL Ustaw "Wyjście dźwięku" na "Wył." w "Ustawienia zaawansowane". (→ [30\)](#page-29-0)
- Aby odtwarzać dźwięk z telewizora Ustaw "Tryb wyjścia HDMI(VIDEO)" na "Wideo+Dźwięk". (→ [29\)](#page-28-3) Ustaw "Wyjście dźwięku" na "Wł." w "Ustawienia zaawansowane". (→ [30\)](#page-29-0)
- ≥ Odtwarzanie filmów przy użyciu projektora Ustaw "Tryb wyjścia HDMI(AUDIO)" na "Wideo+Dźwięk". (→ [29\)](#page-28-2) (Nie jest możliwe odtwarzanie zawartości 3D, 4K lub HDR przy pomocy złącza HDMI AUDIO OUT/HDMI VIDEO OUT, gdy wybrano "Wideo+Dźwięk".)

#### *[Pierwsze kroki](#page-4-0)*

<span id="page-14-0"></span>[UB420] **Odtwarzanie filmów w konfiguracji z telewizorem 4K w poczeniu z kompatybilnym projektorem 2K oraz wzmacniaczem podczonym do zcza HDMI AUDIO OUT i drugim wzmacniaczem podczonym do zcza OPTICAL**

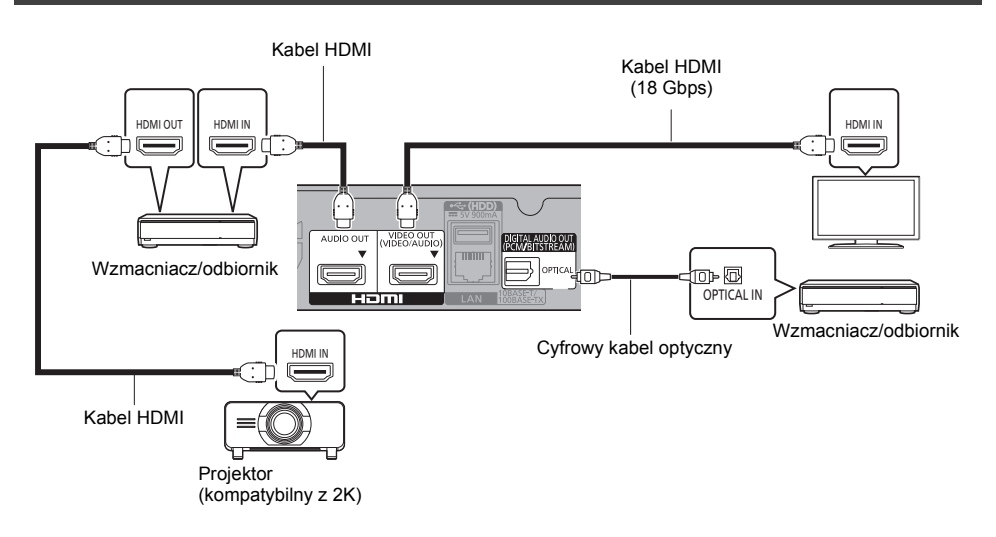

#### **Nastawienie**

Należy wybrać następujące pozycje w menu ( $\Leftrightarrow$  [29\):](#page-28-1)

- ≥ Ustaw "Tryb wyjścia HDMI(VIDEO)" na "Automatyczny ( Tylko Wideo / Wideo+Dźwięk )". (> [29\)](#page-28-3)
- ≥ Ustaw "Tryb wyjścia HDMI(AUDIO)" na "Tylko Dźwięk". (> [29\)](#page-28-2)
- ≥ By odtwarza dwik w konfiguracji ze wzmacniaczem podczonym do zcza OPTICAL Ustaw "Wyjście dźwięku" na "Wył." w "Ustawienia zaawansowane". (→ [30\)](#page-29-0)
- ≥ Aby odtwarzać dźwięk z telewizora Ustaw "Tryb wyjścia HDMI(VIDEO)" na "Wideo+Dźwięk". (→ [29\)](#page-28-3)
- Odtwarzanie filmów przy użyciu projektora Ustaw "Tryb wyjścia HDMI(AUDIO)" na "Wideo+Dźwięk". (→ [29\)](#page-28-2) (Nie jest możliwe odtwarzanie zawartości 3D, 4K lub HDR przy pomocy złącza HDMI AUDIO OUT/HDMI VIDEO OUT, gdy wybrano "Wideo+Dźwięk".)

#### $\Box$

≥ Nie jest moliwe jednoczesne odtwarzanie dwiku ze wzmacniacza podczonego do zcza HDMI AUDIO OUT i drugiego wzmacniacza podczonego do zcza OPTICAL.

# <span id="page-15-0"></span>Podłączanie do sieci

- Po podłączeniu urządzenia do sieci szerokopasmowej można używać następujących usług.
- ≥ Oprogramowanie układowe można aktualizować (> [18\)](#page-17-1)
- ≥ Można oglądać BD-Live/Usług sieciowych (> [21](#page-20-1)[, 22\)](#page-21-0)
- ≥ Można uzyskać dostęp do innego urządzenia (Sieć domowa) (> [23\)](#page-22-0)
- ≥ [UB420] [UB330] Urządzenie obsługuje funkcję Bezpośredni dostęp i można je podłączyć bezprzewodowo do innego urządzenia bezprzewodowego bez konieczności stosowania routera. Można korzystać z tej funkcji w ramach sieci domowej itp. W przypadku podłączenia za pośrednictwem Bezpośredni dostęp nie ma dostępu do Internetu. (> [24\)](#page-23-0)

Aby uzyskać więcej informacji o metodzie połączenia, przeczytaj instrukcję obsługi podłączonego sprzętu.

#### UB420 UB330

# Połączenie sieci bezprzewodowej

Urzdzenie gówne posiada wbudowan funkcj bezprzewodowej sieci LAN i moe zosta podczone do routera bezprzewodowego.

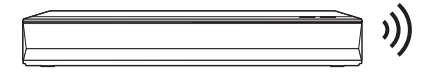

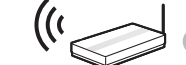

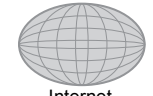

Router bezprzewodowy, itp. **Internet** 

- ≥ To urządzenie nie jest kompatybilne z publicznymi usługami sieci bezprzewodowej LAN.
- ≥ Informacje na temat środków bezpieczeństwa w odniesieniu do połączenia sieci bezprzewodowej można znaleźć na stronie [3](#page-2-0).

# <span id="page-15-1"></span>Połączenie kabla sieciowego

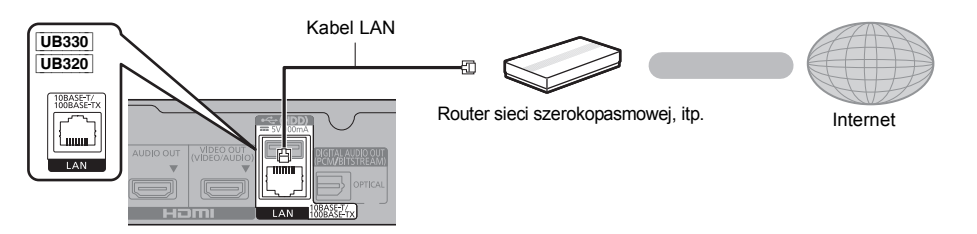

- ≥ Do podłączania urządzeń peryferyjnych należy używać prostych kabli sieciowych (STP) kategorii 5 lub wyższej.
- ≥ Włożenie do złącza LAN jakichkolwiek innych kabli, oprócz kabla LAN może uszkodzić urządzenie.

# <span id="page-16-0"></span>**Konfiguracia**

Następujące ustawienia można wprowadzić w dowolnym momencie w menu ustawień.  $(\Rightarrow 33, 34)$  $(\Rightarrow 33, 34)$  $(\Rightarrow 33, 34)$ 

# Łatwe ustawienie

Po podłączeniu nowego odtwarzacza po raz pierwszy i po wciśnięciu [Í], pojawi się okno z podstawowymi ustawieniami.

#### **Przygotowanie**

**Włącz telewizor i wybierz odpowiednie źródło odbioru sygnału.**

- <span id="page-16-1"></span>**1 Naciśnij [**Í**].** Wyświetlony zostanie ekran konfiguracji.
- **2 Wykonuj instrukcje wyświetlane na ekranie, aby kontynuować konfigurowanie ustawień.** (np. "Szybki start")
	- ≥ Niektóre najnowsze modele telewizorów Panasonic (VIERA) mogą automatycznie stosować swoje ustawienia języka do głównego urządzenia.

## <span id="page-16-2"></span>∫ W przypadku podłączania do telewizora 4K (50p lub 60p)

W przypadku podłączania do telewizora 4K (50p lub 60p), można ustawić format wyjścia wideo.

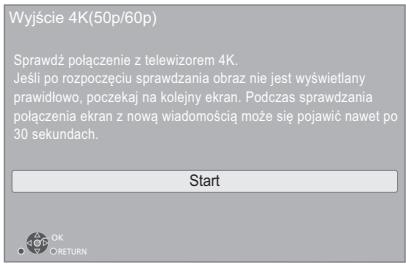

Aby wybrać format, należy postępować zgodnie z instrukcjami wyświetlanymi na ekranie.

m

≥ Aby ponownie podłączyć główne urządzenie do telewizora 4K (50p lub 60p) po podłączeniu głównego urządzenia do telewizora 2K i przeprowadzeniu "Łatwe ustawienie", ustaw "Wyjście 4K(50p/60p)" na "4K(50p/60p) 4:4:4" lub "4K(50p/ 60p) 4:2:0".  $(\Rightarrow 29)$  $(\Rightarrow 29)$ 

# <span id="page-16-3"></span>Łatwe ustawienie sieci

Po zakończeniu "Łatwe ustawienie", można wykonać "Łatwe ustawienie sieci".

np. [UB420] [UB330]

**Wybierz "Przewodowy" lub "Bezprzewodowy" i naciśnij [OK].**

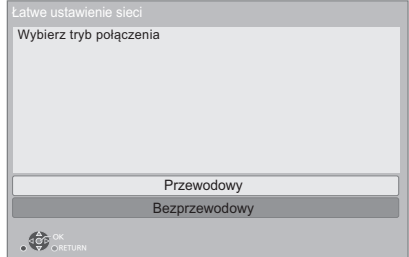

## ∫ Połączenie "Przewodowy"

Wykonuj instrukcje wyświetlane na ekranie, aby skonfigurować połączenie.

## ∫ Połączenie "Bezprzewodowy"

#### **Przygotowanie**

**Przed rozpoczęciem konfiguracji połączenia bezprzewodowego**

- ≥ **Uzyskaj nazwę sieci (SSID\*1).**
- ≥ **Jeśli połączenie bezprzewodowe jest szyfrowane, upewnij się, że znasz klucz szyfrowania.**

#### **Następnie postępuj zgodnie z instrukcjami wyświetlanymi na ekranie i wybierz ustawienia.**

<span id="page-16-4"></span>**Przycisk PUSH Metoda\*2:** Jeli router bezprzewodowy obsuguje metod Przycisk PUSH\*2, istnieje moliwo atwego podczenia i skonfigurowania ustawie bezpieczestwa bezprzewodowego urzdzenia LAN po naciniciu przycisku Link na routerze.

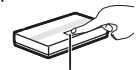

np.

Przycisk Link

1 Naciśnij zielony przycisk na pilocie zdalnego sterowania.

- 2 Nacisn i przytrzyma przycisk Link lub odpowiedni przycisk na routerze bezprzewodowym, a lampka zacznie miga.
	- ≥ Aby uzyskać więcej informacji, przeczytaj instrukcję obsługi Routera sieci bezprzewodowej.
- Wybierz "Start".

#### <span id="page-17-2"></span>**Wyszukiwanie sieci bezprzewodowej:**

- Na urządzeniu wyświetlona zostanie lista dostępnych sieci bezprzewodowych. Wybierz nazwę swojej sieci.
	- Jeśli odpowiednia nazwa sieci nie jest wyświetlana, wyszukaj ponownie, naciskając czerwony przycisk na pilocie.
	- Ukryte SSID po naciśnięciu czerwonego przycisku na pilocie nie zostaną wyświetlone. Można wprowadzić je ręcznie korzystając z "Ustawienia ręczne".  $( \Rightarrow 33)$  $( \Rightarrow 33)$
- ≥ Jeśli sieć bezprzewodowa jest szyfrowana, wyświetlony zostanie ekran wprowadzania klucza szyfrowania.

Wprowadź klucz szyfrowania sieci.

#### m

- ≥ Przeczytaj instrukcję obsługi koncentratora lub routera.
- ≥ [UB420] [UB330] Nie należy używać tego urządzenia do łączenia się z cudzą siecią bezprzewodową. Korzystanie z takich sieci może zostać zakwalifikowane jako nielegalne uzyskanie dostępu.
- ≥ Jeśli po wprowadzeniu ustawień sieciowych na urządzeniu głównym nawiązanie połączenia z Internetem na komputerze PC sprawia trudności, należy wprowadzić ustawienia sieciowe na komputerze.
- ≥ [UB420] [UB330] Należy mieć na uwadze, że połączenie z siecią bez szyfrowania może skutkować niekontrolowanym wyciekiem danych, np. danych osobistych czy informacji poufnych.
- <span id="page-17-3"></span>\*1 SSID (Service Set IDentification) to nazwa służąca do identyfikacji poszczególnych sieci wśród wielu sieci bezprzewodowych. Jeśli w dwóch urządzeniach ustawiono taką samą nazwę SSID, można między nimi przesyłać dane.
- \*2 Metoda Przycisk PUSH jest metodą łączenia, która umożliwia łatwe ustawienie szyfrowania dla połączenia bezprzewodowej sieci LAN.

Pozwala na połączenie się z bezprzewodową siecią LAN po naciśnięciu określonego przycisku na

bezprzewodowym punkcie dostępowym [przycisk Link, przycisk WPS (Wi-Fi Protected Setup™) itd.].

# <span id="page-17-1"></span><span id="page-17-0"></span>Aktualizacja oprogramowania układowego

Po podłączeniu do szerokopasmowego Internetu urządzenie sprawdza automatycznie, czy pojawiło się nowe oprogramowanie układowe.\*3

Gdy dostępne jest nowe oprogramowanie układowe, wyświetlany jest następujący ekran.

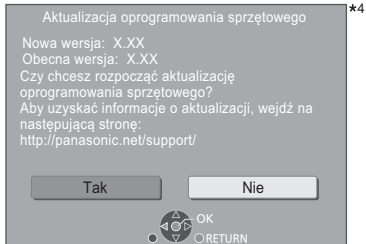

Wybierz "Tak", aby rozpocząć pobieranie firmware. Po pobraniu pliku rozpoczyna się aktualizacja, wyświetlany jest czarny ekran, a dioda POWER LED zaczyna szybko migać.

Nie można używać urządzenia do momentu zakończenia aktualizacji. Nie wyjmuj przewodu zasilania podczas aktualizacji. Usunięcie przewodu zasilania, gdy aktualizacja jest w toku może spowodować uszkodzenie urządzenia.

Po zainstalowaniu oprogramowania układowego urządzenie zostanie uruchomione ponownie i pojawi się następujący ekran.

4

Oprogramowanie zostało zaktualizowane. Obecna wersja: x.xx

#### 吅

- ≥ **Najnowsze aktualizacje oprogramowania można również pobrać z poniższej strony internetowej i zapisać je na pamięci USB, aby zaktualizować oprogramowanie układowe urządzenia. https://panasonic.jp/support/global/cs/** (Strona wyłącznie w języku angielskim.) Po ukończeniu aktualizacji dioda POWER LED przestaje migać szybko, a zaczyna migać według powtarzalnego wzoru trzech mignięć. Urządzenie należy wyłączyć i włączyć.  $(\Rightarrow 40)$  $(\Rightarrow 40)$
- ≥ **Aby wyświetlić wersję oprogramowania układowego. (**> **[35, "Informacja o wersji oprogramowania"\)](#page-34-1)**
- ≥ **Pobieranie potrwa kilka minut. Może potrwać dłużej lub moga wystąpić problemy w zależności od połączenia.**
- \*3 Należy wyrazić zgodę na warunki użytkowania funkcji internetowych i zasady polityki prywatności.  $(\Rightarrow 34,$ ["Zastrzezenia prawne"\)](#page-33-1)
- \*4 "X.XX" oznacza numer wersji oprogramowania sprzętowego.

# <span id="page-18-1"></span><span id="page-18-0"></span>**Odtwarzanie** Menu HOME

Można sterować ważniejszymi funkcjami tego urządzenia przy użyciu menu HOME.

#### **Przygotowanie**

Włącz telewizor i wybierz odpowiednie źródło odbioru sygnału.

**1 Wciśnij [**Í**] aby włączyć urządzenie.**

## **2 Naciśnij [OK] lub [**2**,** <sup>1</sup>**], aby wybrać element.**

• W razie potrzeby naciśnij [OK] lub [▲, ▼], aby wybrać element.

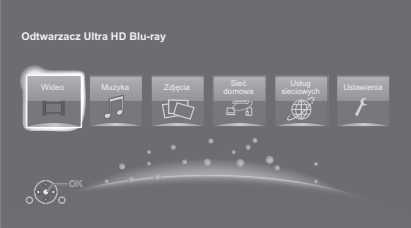

### **Wideo/Muzyka/Zdjęcia**

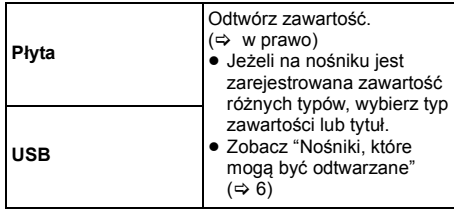

### **Sieć domowa**

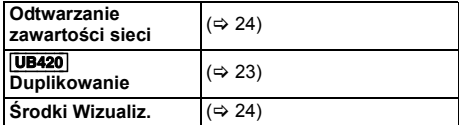

### **Usług sieciowych**

Wyświetlanie ekranu głównego Usług sieciowych.  $(\Rightarrow 22)$  $(\Rightarrow 22)$ 

### **Ustawienia**

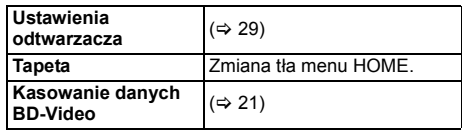

## **Aby wyświetlić menu HOME**

Naciśnij [HOME].

#### m

≥ Wyświetlane elementy różnią się w zależności od użytego nośnika.

# <span id="page-18-2"></span>**Odtwarzanie**

## **1 Włóż nośnik.**

Rozpoczyna się odtwarzanie, odpowiednio do nośnika.

**2 Wybierz element do odtwarzania i naciśnij [OK].** W razie potrzeby powtórz powyższe czynności.

#### $\Box$

- PŁYTY KONTYNUUJA OBROTY PODCZAS GDY WYŚWIETLANE SĄ MENU. Naciśnij [■STOP] po zakończeniu odtwarzania, aby chronić silnik urządzenia, ekran odbiornika TV i tym podobne.
- ≥ Jeżeli spełnione są poniższe warunki, zdjęcia prezentowane będą w 4K niezależnie od ich jakości. – Urządzenie jest połączone z telewizorem kompatybilnym ze standardem 4K
	- "Format wideo" jest ustawiony na "Automatyczny" lub "4K" ( $\Rightarrow$  [29\)](#page-28-5)
- ≥ Główne urządzenie nie może prezentować obrazu 4K podczas odtwarzania w 3D.
- ≥ Nie można odtwarzać video AVCHD i MPEG2, które były skopiowane metodą "przeciągnij i upuść", skopiowane i wklejone na nośnik.
- ≥ Aby cieszyć się BD-Video wspierającym Dolby Atmos® lub DTS: $X^{\text{TM}}$  ( $\Rightarrow$  [31\)](#page-30-0)
- ≥ [UB420] W przypadku naciśnięcia niebieskiego przycisku podczas wyświetlania ekranu odtwarzania albumu lub podobnej grupy utworów, zawierającego źródło dźwięku zapisane podczas wykonania na żywo lub koncertu (plik muzyczny, zawierający utwory zapisane w sposób ciągły)\* można dokonać płynnego odtwarzania bez przerw między utworami od początku wybranego folderu lub nagrania. (Odtwarzanie ciągłe) (> [39\)](#page-38-0)
- \* AIFF, DSD (DFF), FLAC, WAV

# Operacje podczas odtwarzania

Niektóre operacje mogą nie działać w zależności od nośników i zawartości.

## Stop

### **Naciśnij [**∫**STOP].**

Zostaje zapamiętana pozycja zatrzymana.

**Powrót do funkcji odtwarzania**

Wciśnij [▶PLAY], aby wystartować ponownie z tej pozycji.

- ≥ Punkt zostanie skasowany po wyciągnięciu nośnika.
- ≥ **Na płytach BD-Video włącznie z BD-J, funkcja wznawiania odtwarzania nie działa.**

## Pauza

### **Naciśnij [**;**PAUSE].**

● Naciśnij ponownie [IIPAUSE] lub [▶PLAY], aby powrócić do odtwarzania.

## Wyszukiwanie/Przewijanie powolne

#### **Szukanie**

#### **Podczas odtwarzania naciśnij [SEARCH**6**] lub [SEARCH**5**].**

≥ Ultra HD Blu-ray, MKV, MP4 i MPEG2: Nie słychać dźwięku.

#### **Ruch zwolniony Podczas pauzy naciśnij [SEARCH**6**] lub [SEARCH**5**].**

- BD-Video i AVCHD: Tylko [SEARCH▶▶].
- MKV, MP4 i MPEG2: Nie działa.

Prędkość wzrasta do 5 kroków.

- ≥ Muzyka, MP3 itp.: Szybkość jest ustawiona na pojedynczy krok.
- ≥ Wciśnij [1PLAY], aby powrócić do normalnej prędkości odtwarzania.

## Przeskocz

**Podczas odtwarzania lub wstrzymania odtwarzania naciśnij [**:**] lub [**9**].**

Pominięcie i przejście do tytułu, rozdziału lub ścieżki.

## <span id="page-19-2"></span>Klatka po klatce

#### **Podczas pauzy naciśnij [**2**] (**2;**) lub [**1**] (**;1**).**

- ≥ Każde naciśnięcie pokaże następną klatkę.
- ≥ Naciśnij i przytrzymaj, aby zmienić kolejno w przód lub w tył.
- ≥ Wciśnij [1PLAY], aby powrócić do normalnej prędkości odtwarzania.
- ≥ BD-Video i AVCHD: tylko do przodu.
- MKV, MP4 i MPEG2: Nie działa.

## <span id="page-19-3"></span>Zmiana ścieżki dźwiękowej

#### **Naciśnij [AUDIO].**

Można zmienić numer kanału audio lub ścieżki dźwiękowej itd.

## <span id="page-19-1"></span>Wyświetlanie menu głównego/ menu podręcznego

**Naciśnij [TOP MENU] lub [POP-UP MENU].** Wybierz element i naciśnij [OK].

## <span id="page-19-4"></span>Regulacja jasności ekranu

#### **Podczas odtwarzania filmu HDR, naciśnij [HDR SETTING].**

Kiedy film HDR (High Dynamic Range) przesyłany jest do podłączonego, obsługującego format HDR telewizora, wyświetlane jest menu, które pozwala na zmianę jasności ekranu. ( $\Leftrightarrow$  [4, 27\)](#page-26-0) Naciśnij [< ,  $\blacktriangleright$ ], aby dokonać regulacji ustawienia.

Naciśnij [RETURN], aby wyjść.

## UB420 Bezpośrednie odtwarzanie płyt CD z muzyką

Utwory na płytach CD z muzyką można wybierać za pomocą przycisków numerycznych na pilocie zdalnego sterowania.

Naciśnij  $(1)$  do  $(0)$ , gdy wyświetlana jest lista **ścieżek, aby wprowadzić dwucyfrowy numer ścieżki.** np. 5: [0]→[5], 15: [1]→[5]

## <span id="page-19-0"></span>Wyświetlanie komunikatów statusu

**Podczas odtwarzania naciśnij [PLAYBACK INFO.].** Pozwala sprawdzić szczegóły stanu odtwarzania materiałów wideo\*.

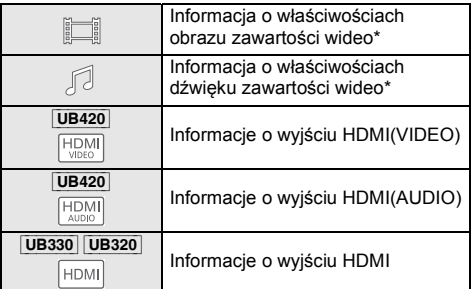

Naciśnij [RETURN], aby wyjść.

BD-Video, DVD-Video, MKV, MP4, MPEG2 (z wyjątkiem Network Contents)

#### **Podczas odtwarzania naciśnij [STATUS].**

Komunikaty o stanie inforumują o aktualnie odtwarzanej zawartości. Każde naciśnięcie przycisku [STATUS] powoduje zmianę wyświetlanej informacji lub jej znikniecie.

- ≥ W zależności od nośników i zawartości, ekran może się zmienić lub może się nie pojawić.
- np. Ultra HD Blu-ray

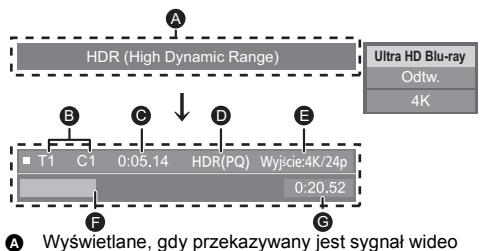

- HDR (High Dynamic Range).
	- "HDR (High Dynamic Range: konwersja HLG na PQ)" : Film HDR konwertowany jest z formatu HLG na PQ
	- "Wyj. konw. zakresu dynamiki" : Sygnał wideo konwertowany jest do SDR (Standard Dynamic Range)
- B T: Tytuł, P: Program, C: Rozdział, PL: Lista odtwarzania
- **@** Upłynął czas w tytule
- **O** Metoda zapisu filmu HDR (High Dynamic Range)<br>**O** Rozdzielczość wyjściowa/klatki na sekunde
- E Rozdzielczość wyjściowa/klatki na sekundę

Data

- **B** Aktualna pozycja
- **G** Ogólny czas

Rozmiar Wytwórca Wyposażenie 11.12.2010 500 x 375 np. JPEG Nr 1/26

# <span id="page-20-0"></span>Korzystanie z funkcji Ultra HD Blu-ray

Na głównym urządzeniu odtwarzać można płyty w formacie Ultra HD Blu-ray.

#### **Przygotowanie**

≥ Aby oglądać zawartość 4K/HDR należy podłączyć główne urządzenia do urządzenia i złącz, które obsługują HDCP2.2\*1, 4K (50p/60p) 4:4:4 i sygnał HDR zgodnie ze standardem Ultra HD Blu-ray.  $(\Rightarrow 10)$  $(\Rightarrow 10)$ 

**Ze względu na ochronę praw autorskich, jeśli główne urządzenie nie będzie podłączone do internetu, odtworzenie niektórych płyt może nie być możliwe.**

 $\Box$ 

- ≥ Po podłączeniu do urządzenia lub złącza, które nie obsługują HDCP2.2\*1, główne urządzenie dokonuje konwersji zakresu dynamiki\*2 sygnałów HDR, by wysyłać je w rozdzielczości 2K. Ponadto, w zależności od płyty, prawidłowe odtwarzanie może okazać się niemożliwe.
- ≥ Po podłączeniu do urządzenia lub złącza obsługującego 4K (50p/60p) 4:2:0 (8 bit) i niższe, urządzenie główne odtwarza zawartość 50p/60p poprzez konwersję zakresu dynamiki\*2 sygnałów wyjściowych HDR, a następnie ich przekazanie.
- ≥ Po podłączeniu do urządzenia lub złącza, które nie obsługują rozdzielczości 4K, główne urządzenie dokonuje konwersji zakresu dynamiki\*2 sygnałów HDR, by wysłać je w rozdzielczości 2K.
- ≥ Po podłączeniu do urządzenia lub złącza, które nie obsługują HDR, główne urządzenie dokonuje konwersji zakresu dynamiki\*2 sygnałów, a następnie je wysyła. Ponadto, w zależności od płyty, prawidłowe przekazanie zawartości w rozdzielczości 2K lub odtworzenie może okazać się niemożliwe.
- \*1 HDCP to technologia stworzona, by zapobiec nielegalnemu kopiowaniu. "2.2" oznacza wersję.
- \*2 Konwersja zakresu dynamiki to funkcja, która polega na przekształceniu sygnału wideo HDR na sygnały dostosowane do telewizorów, które nie obsługują formatu HDR.

# <span id="page-20-3"></span>Oglądanie filmów i zdjęć w 3D

#### **Przygotowanie**

Podłącz główne urządzenie do telewizora z obsługą 3D.  $(\Rightarrow 10)$  $(\Rightarrow 10)$ 

- ≥ Wykonaj niezbędne ustawienia w telewizorze.
- ≥ Należy zastosować się do instrukcji wyświetlanych na ekranie.
- [Ustawienia 3D](#page-27-0) ( $\Leftrightarrow$  [28](#page-27-0)[, 32\)](#page-31-0)

**Ω** 

≥ Nie należy oglądać obrazów 3D, jeżeli powodują one pogorszenie samopoczucia lub są przyczyną zmęczenia wzroku.

W przypadku odczuwania zawrotów głowy, nudności lub innych dolegliwości podczas oglądania obrazów 3D, należy przerwać oglądanie i pozwolić oczom odpocząć.

- ≥ Obraz wideo 3D może nie być odtwarzany zgodnie z ustawieniami zaprogramowanymi w opcji "Format wideo" i "Wyjście 24p" (➾ [29\)](#page-28-6)
- ≥ Podczas wyświetlania zdjęć 3D na ekranie "Zdjęcia", należy wybierać z listy "3D" (zdjęcia z listy "2D" są wyświetlane jako 2D). Jeśli wskazania "2D" i "3D" nie są wyświetlane, naciśnij czerwony przycisk, aby przełączyć widok odtwarzanych treści.

## <span id="page-20-1"></span>Korzystanie z funkcji BD-Live

W przypadku płyt "BD-Live" możliwe jest korzystanie z dodatkowych treści wymagających dostępu do Internetu. Oprócz połączenia z Internetem, funkcja BD-Live wymaga również podłączenia urządzenia USB.

- **1 Wykonaj połączenie sieciowe i ustawienia. (**> **[16](#page-15-0)[, 17\)](#page-16-3)**
- **2 Podłącz urządzenie USB z minimum 1 GB wolnego miejsca.**
	- ≥ Urządzenie USB jest wykorzystywane do lokalnego zapisywania danych.
- **3 Włóż płytę.**

## <span id="page-20-2"></span>■ Usuwanie danych z urządzenia USB

**Wybierz "Kasowanie danych BD-Video" w menu HOME (**> **[19\)](#page-18-1) i naciśnij [OK].**

M

- ≥ Dostępne do użycia funkcje i metoda obsługi mogą być różne dla każdej płyty, dlatego należy przeczytać instrukcje na płycie i/lub odwiedzić stronę internetową producenta.
- ≥ Będzie wymagana zmiana "Dostęp do Internetu BD-Live" w przypadku niektórych płyt.  $(\Rightarrow$  [34\)](#page-33-2)

# Pokaz slajdów

Odtwarzanie pokazu slajdów i dokonywanie ustawień podczas odtwarzania.

- **1 Włóż nośnik.**
- **2 Wybierz "Wyświetl zdjęcia".**
- **3 Wybierz element i naciśnij zielony przycisk.**

Można dokonywać ustawień poniższych elementów.

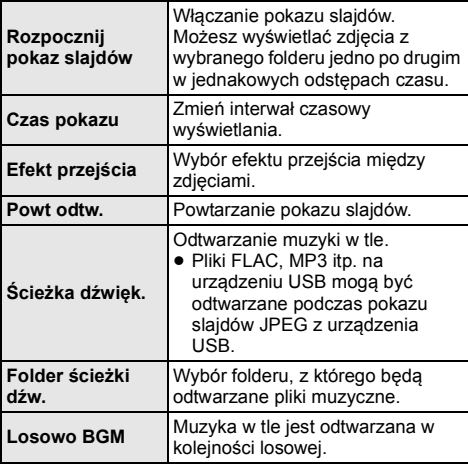

 $\Omega$ 

- $\bullet$  Zdjęcia wyświetlane jako " $\boxtimes$ " nie mogą być wyświetlane jako miniaturki na urządzeniu głównym.
- ≥ Nie można odtwarzać formatu AAC oraz ALAC jako muzyki w tle.

# <span id="page-21-0"></span>Korzystanie z usług sieci

Funkcja Usług sieciowych umożliwia uzyskanie dostępu do niektórych witryn obsługiwanych przez firmę Panasonic i korzystanie z zawartośc internetu, takich jak zdjęcia, filmy wideo itd. na ekranie głównym Usług sieciowych.

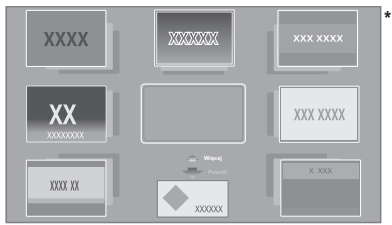

Obrazy służa jako ilustracia i ich zawartość może się zmienić bez powiadomienia.

#### **Przygotowanie**

- $\bullet$  Połączenie z siecią ( $\Rightarrow$  [16\)](#page-15-0)
- Ustawienia sieci ( $\Rightarrow$  [17\)](#page-16-3)
	- Należy wyrazić zgodę na warunki użytkowania funkcji internetowych i zasady polityki prywatności.  $\Rightarrow$  34. ["Zastrzezenia prawne"\)](#page-33-1)

## **1 Naciśnij [INTERNET].**

≥ Bezpośredni dostęp do Netflix można uzyskać naciskając przycisk [NETFLIX] nawet przy wyłączonym urządzeniu głównym.

# **2 Wybierz element i naciśnij [OK].**

**Aby wyjść z Usług sieciowych** Naciśnij [HOME].

#### $\Box$

- ≥ W poniższych przypadkach można zmienić ustawienia przy użyciu pozycji menu ustawień.
	- W przypadku ograniczenia użycia Usług sieciowych (> [34, "Blokada usług sieciowych"\)](#page-33-3)
	- Gdy występują zakłócenia dźwięku
	- $(2, 33)$  "Auto kontrola wzmoc. Audio") – Gdy wyświetlana jest nieprawidłowa godzina
- (> [33](#page-32-3), ["Strefa czasowa",](#page-32-3) ["Czas letni"](#page-32-4)) ≥ W przypadku korzystania z wolnego połączenia do
- Internetu, video może być nieprawidłowo wyświetlane. Zalecane jest podłączenie do Internetu z szybkością przynajmniej 6 Mbps.
- ≥ Należy zaktualizować oprogramowanie układowe, gdy tylko informacja o dostępnej aktualizacji pojawi się na ekranie. Jeśli oprogramowanie układowe nie zostanie zaktualizowane, funkcja Usług sieciowych może nie działać prawidłowo.  $(4)$  [18\)](#page-17-1)
- ≥ Ekran domowy Usług sieciowych może ulec zmianie bez uprzedzenia.
- ≥ Usługi oferowane przez Usług sieciowych są zarządzane przez ich odpowiednich dostawców, i usługi mogą być przerwane chwilowo lub na stałe bez uprzedzenia. Z tego powodu firma Panasonic nie wydaje gwarancji na treść lub ciągłość usług.
- ≥ Niektóre funkcje stron internetowych lub treści zawarte w serwisach mogą być niedostępne.
- ≥ Niektóre zawartości mogą być nieodpowiednie dla pewnej kategorii widzów.
- ≥ Niektóre zawartości mogą być dostępne tylko dla pewnych krajów i mogą być prezentowane w określonych językach.

# <span id="page-22-0"></span>Funkcja sieci domowej

Przed rozpoczęciem korzystania z poniższych funkcji upewnij się, że w sieci domowej skonfigurowano podłączony sprzęt.

UB420

# <span id="page-22-1"></span>Korzystając z Środki Wizualiz.

Środki Wizualiz. jest funkcją, która umożliwia wyświetlenie zawartości ekranu smartfonu lub tabletu na ekranie telewizora za pośrednictwem urządzenia głównego.

Pozwala to cieszyć się treściami wyświetlanymi na smartfonie lub podobnym urządzeniu kompatybilnym z funkcją Miracast® na dużym ekranie telewizora.

≥ Wymagane jest urzdzenie, które obsuguje funkcj Środki Wizualiz. i system Android™ w wersii 4.2 lub wyszej.

Aby dowiedzieć się, czy Twój smartfon i podobne urządzenia obsługują Środki Wizualiz., skontaktuj się z producentem urządzenia.

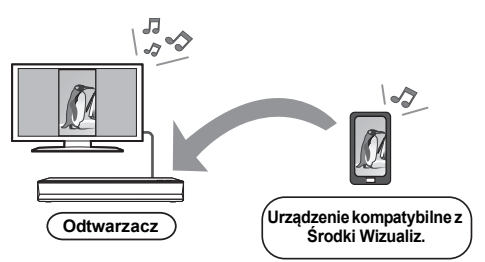

- **1 Naciśnij [HOME].**
- **2 Wybierz "Sieć domowa" i nacinij [OK].**
- **3 Wybierz "Środki Wizualiz." i nacinij [OK].**
- **4 Obsługa urządzenia kompatybilnego z Środki Wizualiz..**
	- ≥ Na urządzeniu włącz Środki Wizualiz. i wybierz to urządzenie (DP-UB420/424), jako urządzenie, które chcesz podłączyć. Więcej informacji znajduje się w instrukcji w zestawie z urządzeniem.

**Aby wyjść z Środki Wizualiz.** Naciśnij [HOME].

## <span id="page-23-0"></span>Odtwarzanie zawartoci z serwera Network Contents

Mona udostpnia zdjcia, filmy i muzyk przechowywane na serwerze multimedialnym Network Contents\*1 [komputer, smartfon, nagrywarki itp.], podczonym do sieci domowej.

≥ **Informacja o formatach obsugiwanych przez system Network Contents (** $\Rightarrow$  **[43\)](#page-42-0)** 

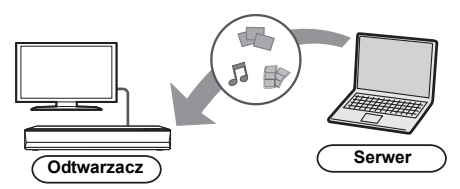

- ≥ Po podczeniu urzdzenia do nagrywarki Panasonic z funkcj serwera, urzdzenie naley zarejestrowa w nagrywarce.
- **1 Naciśnij [HOME].**
- **2 Wybierz "Sieć domowa" i nacinij [OK].**
- **3 Wybierz "Odtwarzanie zawartości sieci" i nacinij [OK].**
	- ≥ Listę można odświeżyć, naciskając zielony przycisk na pilocie.
	- ≥ Wybrany sprzęt można usunąć z listy naciskając czerwony przycisk na pilocie.
	- ≥ [UB420] [UB330] Metodę połączenia można zmienić na Bezpośredni dostęp\*2 naciskając żółty przycisk na pilocie.
- **4 Wybierz urządzenie i naciśnij [OK].**

## **5 Wybierz element do odtwarzania i naciśnij [OK].**

≥ Można korzystać z wygodnych funkcji zależnych od treści po naciśnięciu [OPTION].

**Aby wyjść z ekranu Odtwarzanie zawartości sieci** Naciśnij [HOME].

# <span id="page-23-1"></span>Korzystanie z kontrolera DMC (Digital Media Controller)

Mona uywa smartfonu lub tabletu jako kontrolera DMC (Digital Media Controller) w celu odtwarzania treci z serwera Network Contents\*1 w urzdzeniu renderujcym (gówne urzdzenie).

**Możliwe zastosowania:**

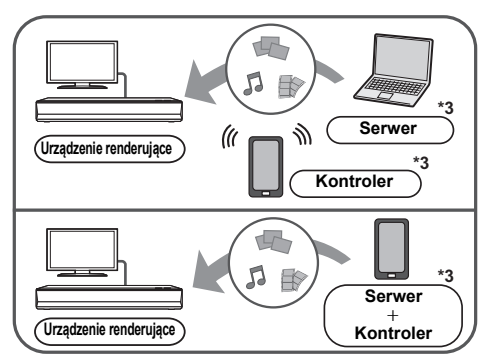

- **1 Naciśnij [HOME].**
- **2 Wybierz "Sieć domowa" i nacinij [OK].**
- **3 Wybierz "Środki Wizualiz." i nacinij [OK].**
- **4** [UB420] [UB330] **Wybierz "Sieć domowa" lub "Bezpośredni dostęp"\*2 i naciśnij [OK], a następnie wykonaj polecenia wyświetlane na ekranie.**
- **5 Obsługuj urządzenie zgodne z DMC.**

**Aby wyjść z ekranu Środki Wizualiz.** Naciśnij [HOME].

 $\Box$ 

- ≥ [UB420] [UB330] Połączenie Bezpośredni dostęp\*2 podczas korzystania z sieci domowej jest jedynie tymczasowe, po jego zamknięciu zostaje przywrócona poprzednia metoda połączenia z siecią.
- ≥ W zależności od używanego urządzenia lub środowiska sieciowego, prędkość transferu może być niższa.
- ≥ W zależności od zawartości i podłączonego urządzenia, odtwarzanie może być niemożliwe.
- ≥ Szare elementy na wyświetlaczu nie mogą być odtworzone przez niniejsze urządzenie.
- \*1 Serwer kompatybilny z DLNA itp.
- \*2 Bezpośredni dostęp jest funkcją, która umożliwia bezprzewodowe i bezpośrednie łączenie urządzeń obsługujących funkcję bezprzewodowej sieci LAN bez konieczności pośrednictwa routera sieci bezprzewodowej. W ten sposób można łączyć urządzenia, które obsługują funkcję Wi-Fi Direct®.
- \*3 Wymagane jest zainstalowanie oprogramowania zgodnego z DMC.

# <span id="page-24-0"></span>VIERA Link

#### **Co to jest VIERA Link?**

**VIERA Link to wygodna funkcja łącząca operacje tego urządzenia i telewizora marki Panasonic (VIERA) lub innego urządzenia pod "VIERA Link".**

**Funkcji tej można używać, łącząc aparaturę kablem HDMI\*. Odnośnie szczegółów działania, patrz instrukcje obsługi dla podłączonych urządzeń.**

UB420] Tylko w przypadku podłączania przy użyciu złącza HDMI VIDEO OUT w tym urządzeniu.

## Automatyczne przełączanie wejścia Wspólne włączanie zasilania

Wykonanie poniższych operacji spowoduje automatyczną zmianę kanału wejścia w telewizorze i wyświetlenie ekranu niniejszego urządzenia. Jeśli główne urządzenie jest włączone, a telewizor wyłączony, włączy się on automatycznie.

- Gdy zaczyna się odtwarzanie na urządzeniu
- Podczas wyświetlania menu, np. menu HOME lub Setup

# Wspólne wyłączanie zasilania

Po przejściu telewizora w tryb gotowości, główne urządzenie również automatycznie przejdzie w ten tryb.

# Ciągłe odtwarzanie muzyki nawet po wyłączeniu zasilania telewizora

Gdy urządzenie jest podłączone do Panasonic TV (VIERA) obsługującego VIERA Link i wzmacniacz/ odbiornik obsługuje VIERA Link.

- 1 Podczas odtwarzania muzyki Wciśnij [OPTION].
- 2 Wybierz "Wyłączenie telewizora".

# Łatwe sterowanie tylko przy użyciu pilota VIERA

## **Tylko telewizor obsługujący "VIERA Link"**

Za pomocą pilota telewizora można sterować odtwarzaniem i dokonywać ustawień. Więcej informacji znajduje się w instrukcji obsługi telewizora.

#### m

- ≥ Jeśli "VIERA Link" ustawiono na "Wył.", ustaw "Wł." (> [34\).](#page-33-4) (Domyślne ustawienie to "Wł.".)
- ≥ Przyciski i funkcje, których można użyć dla głównego urządzenia, zależą od telewizora. Więcej informacji znajduje się w instrukcji obsługi telewizora.
- ≥ Naciśnięcie niektórych przycisków na pilocie telewizora może powodować zakłócenia pracy niniejszego urzadzenia.
- ≥ VIERA Link, oparty o funkcje sterowania dostarczone przez HDMI , przemysłowy standard znany pod nazwą HDMI CEC (Consumer Electronics Control), jest unikalną funkcją, opracowaną i dodaną przez naszą firmę. W związku z tym, nie może być zagwarantowane jej współdziałanie z urządzeniami innych producentów, obsługujących HDMI CEC.
- ≥ Patrz indywidualne książki instrukcji urządzeń innych producentów, obsługujących funkcję VIERA Link.

# <span id="page-25-0"></span>Menu opcji

Menu to umożliwia wybór szeregu operacji odtwarzania oraz ustawień.

Dostępne opcje różnią się w zależności od odtwarzanych treści oraz stanu urządzenia.

## **1 Wciśnij [OPTION].**

np. Ultra HD Blu-ray

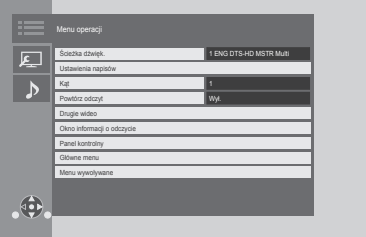

≥ Podczas odtwarzania muzyki wybierz "Ustawienia odtwarzania" i naciśnij [OK].

## **2 Wybierz element i zmień ustawienia.**

# **Aby opuścić ekran**

Wciśnij [OPTION].

Informacje dotyczące języka :  $(\Rightarrow 43)$  $(\Rightarrow 43)$ 

## Menu operacji

#### ∫ **Ścieżka dźwięk. (**> **[20\)](#page-19-3)**

Ustawienie to można także zmienić, naciskając [AUDIO].

#### ∫ **Kanał audio**

Wybierz numer kanału audio.

#### ∫ **Napisy**

∫ **Ustawienia napisów**

## Zmiana ustawień napisów.

#### ∫ **Kąt**

Wybierz numer kąta.

#### ∫ **Powtórz odczyt**

Wybiera element, który chcesz powtórzyć.

- ≥ Można powtarzać odtwarzanie rozdziału, listy odtwarzania, całej płyty itd., ale wyświetlane elementy będą się różnić w zależności od rodzaju nośnika.
- ≥ Wybierz "Wył.", aby skasować.

#### ∫ **Losowo**

Odtwarzanie losowe lub zwykłe.

## ∫ **Rozpocznij pokaz slajdów**

Włączanie pokazu slajdów.

### ∫ **Status**

Wyświetlenie komunikatów statusu.

### ∫ **Obrót W PRAWO**

#### ∫ **Obrót W LEWO**

Obracanie nieruchomego obrazu.

#### ∫ **Tapeta**

Ustawianie zdjęcia jako tapety menu HOME.  $(\Rightarrow 19)$  $(\Rightarrow 19)$ 

#### ∫ **Wideo**

Pojawi się nazwa metody nagrywania oryginalnego wideo.

#### ∫ **Drugie wideo**

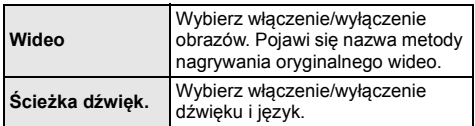

#### ∫ **Okno informacji o odczycie (**> **[20\)](#page-19-0)**

Ustawienie to można także wyświetlić, naciskając [PLAYBACK INFO.].

#### ∫ **Panel kontrolny**

Wyświetlanie Panel kontrolny.

Odtwarzanie podczas korzystania z funkcji VIERA Link itp.

np.,

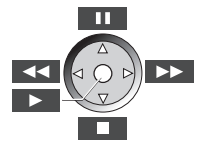

Naciśnij [RETURN], aby ukryć Panel kontrolny.

#### ∫ **Główne menu**

Wyświetlanie Główne menu.

## ∫ **Menu wywoływane**

Wyświetlanie Menu wywoływane.

#### ∫ **Menu**

Wyświetlanie Menu.

#### [UB420] [UB330]

∫ **Odbiór** 

Podczas odtwarzania treci z serwera Network Contents wywietlany jest stan poczenia radiowego. (Tylko gdy stosowane jest połączenie bezprzewodowe)

# Ustawienia obrazu

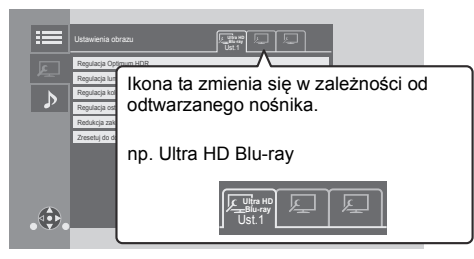

Przełącz "Ust.1", "Ust.2" lub "Stand." za pomocą [◀, ▶].

- ≥ Ustawienia dla odtwarzania BD Video, odtwarzania Ultra HD Blu-ray oraz ustawienia dla odtwarzania innych typów nośników są rejestrowane oddzielnie. (Domyślne ustawienia dla "Ust.1"/ "Ust.2" są takie same, co ustawienia dla "Stand.".)
- ≥ Nie można zmienić ustawień "Stand.".

#### ∫ **Monitor**

Wybierz ustawienia odpowiednia dla swojego ekranu.

#### ■ Typ obrazu

Wybierz tryb jakości obrazu podczas odtwarzania.

#### <span id="page-26-0"></span>∫ **Regulacja Optimum HDR**

Ustawienie to jest wyświetlane także po naciśnięciu i przytrzymaniu opcji [HDR SETTING] dłużej niż przez 2 sekundy.  $(\Rightarrow 20)$  $(\Rightarrow 20)$ 

≥ [UB420] Optymizator HDR :

W przypadku wybrania opcji "Wł." można wyświetlić bardzo jasne sceny o płynnej gradacji na podstawie informacji dotyczących luminacji (metadane statyczne) odtwarzanej treści.

- Ta funkcja ma zastosowanie wyłącznie w przypadku materiału HDR (PQ).
- Efekt może zostać udoskonalony przez ustawienie "Typ HDR TV" odpowiadające używanemu telewizorowi w menu Ustawienia.  $(\Rightarrow 30)$  $(\Rightarrow 30)$
- ≥ Regulacja zakresu dynamicznego : Pozwala ustawić jasność ekranu, gdy do podłączonego, kompatybilnego z HDR (High Dynamic Range) telewizora wysyłany jest obraz HDR.
- ≥ Reg. konwersji zakresu dynamiki : Po podczeniu gównego urzdzenia do telewizora, który nie obsuguje wejcia HDR (High Dynamic Range), wideo w standardzie HDR jest przetwarzane na sygna wideo o standardzie SDR (Standard Dynamic Range). Jeśli ustawisz mniejszą wartość, ich kontrast zostanie wierniej odtworzony, ale ekran będzie ciemniejszy. Aby zwiększyć jasność, należy zwiększyć wartość.

#### ∫ **Regulacja luminancji**

Dostosuj kontrast, jasność i krzywą tonalną (biały/ czarny).

#### ∫ **Regulacja kolorów**

Dostosuj saturację kolorów oraz odcień.

#### ∫ **Regulacja ostrości**

Dostosuj ostrość obrazu. Im większa wartość, tym większa ostrość.

#### <span id="page-26-1"></span>∫ **Redukcja zakłóceń**

Zmniejsz niepotrzebny szum obrazu wideo. Im większa wartość, tym mniejszy szum.

#### ∫ **Ograniczenie szerokości pasma**

Dostosuj ograniczenia przepustowości.

#### ∫ **Postępujący**

Wybierz metodę konwersji dla wyprowadzania progresywnego sygnału, dostosowanego do odtwarzanego materiału.

≥ Jeśli video zostanie wyłączone po wybraniu ustawienia "Auto", wybierz "Wideo" lub "Film" w zależności od odtwarzanej treści.

∫ **Zresetuj do domyślnego "Ustawienia obrazów"** Przywróć ustawienia fabryczne "Ustawienia obrazu" na wybranej zakładce ("Ust.1" lub "Ust.2").

# Ustawienia dźwięku

### ∫ **Efekty dźwięk[.\\*1](#page-27-1), [\\*2](#page-27-2)**

Wybierz efekt dźwiękowy.

(Możliwy jest upsampling do 192 kHz/32 bity.)

≥ Nocny dookólny:

Oglądaj film ze wspaniałym dźwiękiem, nawet gdy głośność została ściszona np. w nocy. Dźwięk jest ustawiony w taki sposób, że można go z łatwością usłyszeć.

#### UB420

#### ● Remaster:

Funkcja ta zapewnia jaśniejszy dźwięk dzięki zwiększeniu udziału wysokich częstotliwości w jego spektrum. Zalecane ustawienia

**Remaster 1** Muzyka pop i rock **Remaster 2** Jazz **Remaster 3** Muzyka poważna

#### [UB420]

≥ Cyfr. Dźwięk Tube:

Funkcja ta zapewnia ciepły dźwięk, zbliżony do dźwięku wytwarzanego przez wzmacniacz lampowy. Zalecane ustawienia

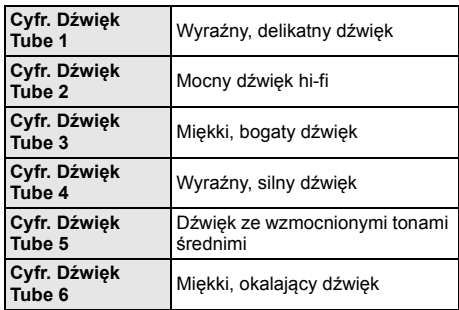

#### UB420

#### ∫ **Częstotliwość efektu dźwiękowego**

Ustaw maksymalną częstotliwość próbkowania dźwięku wybranego w "Efekty dźwięk.".

- ≥ Nawet jeśli wybrano "96/88.2kHz", sygnał źródła dźwięku z częstotliwością próbkowania wynoszącą co najmniej 96 kHz będzie przesyłany z oryginalną częstotliwością próbkowania.
- ≥ Gdy "Efekty dźwięk." ustawiono na "Wył.", ustawienie to jest wyłączone.

#### ∫ **Częstotl. próbkow. dekodow. DSD**

Wybierz odpowiadające ci ustawienia jakości dźwięku.

### ∫ **Ustawienia filtra LPF systemu DSD**

Wybierz odpowiadające ci ustawienia jakości dźwięku.

#### ∫ **Rozszerz. dial.**\***<sup>2</sup>**

Głośność centralnego kanału zostaje wzmocniona, aby było łatwiej usłyszeć dialog.

#### UB420

#### <span id="page-27-3"></span>∫ **Dźwięk o wysokiej klarowności**

Aby poprawić jakość dźwięku, zatrzymuje przetwarzanie sygnału wpływającego na jakość dźwięku. (→ [32\)](#page-31-1) Wybierz przesyłanie lub brak przesyłania obrazów. Ustawienie to można zmienić naciskając zielony przycisk pilota podczas odtwarzania muzyki.

≥ Jeśli wybrano "Wł. ( wideo wył. )", ustawienie zostanie anulowane po odtworzeniu wideo.

<span id="page-27-1"></span>\*1 Nie wszystkie funkcje można ustawić indywidualnie.

<span id="page-27-2"></span>\*2 Ta funkcja działa wyłącznie, kiedy "Cyfr. wyjście dźwięku" ustawione jest jako "PCM" ( $\Rightarrow$  [31\)](#page-30-1).

# <span id="page-27-0"></span>Ustawienia 3D

#### ∫ **Format sygnału**

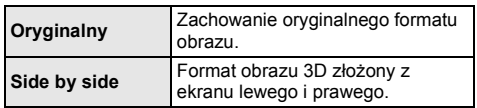

#### ∫ **Poziom graf. monit.**

Można wyregulować położenie 3D menu opcji lub ekranu komunikatu itp. podczas odtwarzania 3D.

# <span id="page-28-1"></span><span id="page-28-0"></span>**Menu ustawień**

Zmień ustawienia urządzenia jeżeli jest to konieczne. Ustawienia pozostaną nienaruszone, nawet jeśli przełączysz urządzenie na tryb gotowości.

- **1 Naciśnij [HOME].**
- **2 Wybierz "Ustawienia".**
- **3 Wybierz "Ustawienia odtwarzacza".** [UB420]

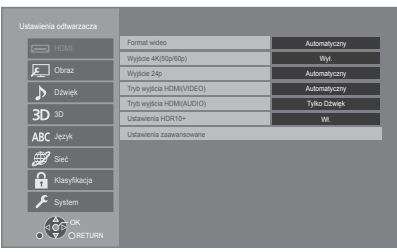

**4 Wybierz element i zmień ustawienia.**

## **Aby opuścić ekran**

Naciśnij [HOME].

# HDMI

## <span id="page-28-5"></span>∫ **Format wideo**

Elementy wspierane przez podłączone urządzenia są ukazane na ekranie jako "\*". Gdy wybrany jest element bez "¢", obrazy mogą być zniekształcone.

≥ Jeśli wybrano wartość "Automatyczny"\*1, automatycznie zostanie wybrana najlepsza rozdzielczość wyjściowego sygnału dla podłączonego telewizora.

## <span id="page-28-4"></span>∫ **Wyjście 4K(50p/60p)**

Gdy główne urządzenie podłączone jest do telewizora obsługującego standard 4K (50p lub 60p), przesyłanie obrazów w formacie 4K\*2 (50p/60p) wybierane jest automatycznie.

- ≥ Ten element jest dostępny tylko, gdy dla "Format wideo" ustawiono opcję "Automatyczny" i "4K".
- ≥ [UB420] Ten element nie jest dostępny, gdy "Tryb wyjścia HDMI(AUDIO)" ustawiono na "Wideo+Dźwięk".
- ≥ Aby podłączyć telewizor, który obsługuje 4K (50p/60p) 4:4:4/8 bit lub 4K (50p/60p) 4:2:2/12 bit, wybierz "4K(50p/60p) 4:4:4". Obrazy nie będą przesyłane prawidłowo, jeśli kabel

HDMI nie obsługuje prędkości przesyłu 18 Gbps. ≥ Aby podłączyć telewizor, który obsługuje 4K (50p/60p)

4:2:0/8 bit, wybierz "4K(50p/60p) 4:2:0".

## <span id="page-28-6"></span>∫ **Wyjście 24p**

Tre zapisana w standardzie 24p\*3, taka jak np. filmy wideo BD, przy odtwarzaniu jest przesyana w standardzie 24p.

- ≥ Gdy urzdzenie gówne podczone jest do telewizora obsugujcego standard 4K/24p i jeli "Format wideo" ustawiono na "Automatyczny" lub "4K", obrazy bd przesyane w formacie 4K/24p.
- ≥ Gdy urządzenie główne podłączone jest do telewizora obsługującego standard 1080/24p i jeśli "Format wideo" ustawiono na "Automatyczny", "1080i" lub "1080p", obrazy będą przesyłane w formacie 1080/ 24p.
- ≥ Jeśli obraz wyjściowy w trybie 24p jest zniekształcony, należy zmienić ustawienie na "Wył.".

#### [UB420]

## <span id="page-28-3"></span>∫ **Tryb wyjścia HDMI(VIDEO)**

Określ, czy przesyłać dźwięk wykorzystując złącze HDMI VIDEO OUT.

≥ Gdy wzmacniacz podłączony jest do złącza HDMI AUDIO OUT, a niniejszy element menu ustawiony jest na "Automatyczny ( Tylko Wideo / Wideo+Dźwięk )", telewizor może nie odtwarzać dźwięku. W takim przypadku należy wybrać opcję "Wideo+Dźwięk".

### $\overline{UB420}$

## <span id="page-28-2"></span>∫ **Tryb wyjścia HDMI(AUDIO)**

Określ, czy przesyłać obraz wykorzystując złącze HDMI AUDIO OUT.

≥ Nie jest możliwe odtwarzanie zawartości 3D, 4K lub HDR przy pomocy złącza HDMI AUDIO OUT/HDMI VIDEO OUT, gdy wybrano "Wideo+Dźwięk".

### [UB420]

### ∫ **Ustawienia HDR10+**

Funkcję HDR10+ można włączać lub wyłączać. Zmieniając to ustawienie na "Wł.", można użyć funkcji HDR10+ w poniższych warunkach:

- Urządzenie obsługujące HDR10+ zostało podłączone  $(\Rightarrow 10)$ .
- Płyta obsługująca HDR10+ jest odtwarzana.
- ≥ Ustawienie "Regulacja Optimum HDR" jest wyłączone podczas korzystania z funkcji HDR10+. (⇒ [27\)](#page-26-0)

#### ∫ **Ustawienia zaawansowane**

Naciśnii [OK], aby wyświetlić następujące ustawienia:

#### $\rightarrow$  Tryb koloru

To ustawienie służy do wyboru trybu konwersji kolor-miejsce sygnału obrazu.

#### h **Wyjściowa głębia koloru**

Pozwala ustawić metodę odtwarzania zawartości, gdy urządzenie główne podłączone jest do telewizora, który obsługuje Deep Colour.

#### [UB330] [UB320]

#### h **Wyj. dużego zakresu dynamiki**

Przesyłanie obrazów w formacie HDR (High Dynamic Range) w zależności od zawartości i podłączonego urządzenia.

#### [UB420]

#### <span id="page-29-2"></span>h **HDR/Wyjście gamy kolorów**

Ustaw rodzaj wyjścia dla materiału HDR (ang. High Dynamic Range).

#### [UB420]

## h **Konwersja SDR/HDR (Usług sieciowych)**

Podczas odtwarzania treści Usług sieciowych urządzenie konwertuje treść standardu SDR (Standard Dynamic Range) na sygnały HDR w celu zminimalizowania zniekształceń ekranu występujących w przypadku zmian wyświetlanej treści.

#### <span id="page-29-3"></span>h **Konwersja HLG / PQ**

Pozwala wybrać, czy dokonywać konwersji filmów HDR (High Dynamic Range) w formacie HLG do formatu PQ przed przesyłaniem zawartości, gdy urządzenie główne podłączone jest do telewizora, który obsługuje wyłącznie format HDR (PQ).

- ≥ [UB420] Gdy "HDR/Wyjście gamy kolorów" ustawiono na opcję inną niż "HDR/BT.2020 (Auto)", ustawienie to jest wyłączone.
- ≥ [UB330] [UB320] Gdy "Wyj. dużego zakresu dynamiki" ustawiono na "Wył.", ustawienie to jest wyłączone.

#### [UB420]

#### <span id="page-29-1"></span>h **Typ HDR TV**

Ustaw rodzaj podłączonego telewizora zgodnego z HDR. Operacja "Optymizator HDR"w Ustawienia obrazu jest optymalizowana na podstawie tego ustawienia.  $(\Rightarrow 27)$  $(\Rightarrow 27)$ 

#### <span id="page-29-4"></span>h **Ustawienia wyjścia HDCP**

W przypadku podłączenia do telewizora, który nie obsługuje standardu HDCP2.2, za pomocą wzmacniacza lub głośnika niektóre obrazy mogą być wyświetlane jako czarne ekrany. W takim wypadku wybierz "Ograniczenie HDCP1.4".

#### $\blacktriangleright$  **Zawiera znacznik typu**

W zależności od odtwarzanej treści telewizor automatycznie przełączy się na najlepszą metodę odtwarzania po podłączeniu telewizora obsługującego tę funkcję.

## [UB420]

### <span id="page-29-0"></span>h **Wyjście dźwięku**

To ustawienie wybiera, czy należy wysyłać audio z HDMI.

≥ Aby odtwarzać dźwięk za pośrednictwem złącza HDMI, wybierz "Wł.". Aby odtwarza dwik za pomoc zcza OPTICAL, naley wybra "Wył.". Dźwięk nie będzie przekazywany ze złącza HDMI niezależnie od ustawień "Tryb wyjścia HDMI(VIDEO)" oraz "Tryb wyjścia HDMI(AUDIO)".

### UB420

#### h **Reformatowanie dźwięku kan 7.1**

Dźwięk przestrzenny 6.1 lub z mniejszą ilością kanałów jest automatycznie odtwarzany w formacie 7.1.

- ≥ Jeśli wybrano "Wył.", dźwięk jest odtwarzany przy użyciu oryginalnej liczby kanałów. (Należy pamiętać, że w przypadku dźwięku 6.1ch, odtwarzany będzie dźwięk 5.1ch.)
- ≥ Zmiana formatu dźwięku jest niemożliwa w następujących przypadkach:
	- Gdy wybrano "PCM" w elemencie "Cyfr. wyjście dźwięku".
	- Gdy wybrano format dźwięku Dolby Digital, Dolby Digital Plus, Dolby TrueHD lub LPCM.
	- podczas odtwarzania płyty BD-Video
- \*1 Wyświetla obrazy w najwyższej rozdzielczości dostępnej w telewizorze.
- \*2 Obrazy/technologia wyświetlania w wysokiej rozdzielczości, tj. około 4000 (szerokość)  $\times$  2000 (wysokość) pikseli.
- \*3 Obraz progresywny nagrany przy 24 klatkach na sekundę (film). Wiele zawartości płyt BD-Video jest nagrywanych przy 24 klatkach na sekundę zgodnie z materiałami filmowymi.

# Obraz

#### ∫ **Tryb statyczny**

Wybierz rodzaj obrazu wyświetlanego podczas wstrzymania odtwarzania.

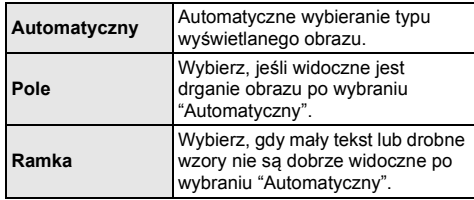

#### ∫ **Płynne odtwarzanie**

Umożliwia to płynne odtwarzanie przerw między poszczególnymi elementami treści, na przykład programami.

- ≥ Oczekiwany efekt może nie zostać osiągnięty w przypadku konkretnej treści.
- ≥ W przypadku wybrania opcji "Wył." odtwarzanie będzie dokładne, jednak obraz może na chwilę znieruchomieć.

# Dźwięk

#### ∫ **Dynamiczna kompresja zakresu**

Dokładne odtwarzania dialogów przy niskiej głośności. (tylko Dolby Digital, Dolby Digital Plus i Dolby TrueHD)

≥ "Automatyczny" działa tylko wtedy, gdy odtwarzana jest zawartość Dolby TrueHD.

#### <span id="page-30-1"></span>∫ **Cyfr. wyjście dźwięku**

Naciśnij [OK], aby wyświetlić następujące ustawienia:

#### h **Dolby Audio**

h **DTS/DTS-HD**

#### h **Dźwięk MPEG**

Wybierz sygnał dźwięku do odtwarzania.

- ≥ Wybierz "PCM", jeżeli podłączone urządzenie nie jest w stanie dekodować danego formatu audio. To urządzenie rozkodowuje format dźwięku i przesyła do podłączonego urządzenia.
- ≥ Jeśli nie zostaną wprowadzone odpowiednie ustawienia, dźwięk może ulegać zakłóceniom lub szumom.

#### h **Dodat. dźwięk BD-Video**

Wybór miksowania głównego dźwięku z pobocznym dźwiękiem (włącznie z dźwiękiem kliknięcia). Jeśli wybrano "Wył." odtwarzany jest tylko główny dźwięk.

m

#### <span id="page-30-0"></span>≥ **Aby cieszyć się BD-Video wspierającym Dolby Atmos® lub DTS:XTM**

Za pomocą kabla HDMI podłącz urządzenie główne do wzmacniacza AV lub podobnego urządzenia, które obsługuje standard i wybierz następujące ustawienia:

- Dolby Audio: "Bitstream"
- DTS/DTS-HD: "Bitstream"
- Dodat. dźwięk BD-Video: "Wył."

Dolby Atmos jest znakiem towarowym Dolby Laboratories.

## [UB420]

#### <span id="page-30-2"></span>∫ **Próbkow. w dół OPTICAL**

Ustaw maksymalną częstotliwość próbkowania do zastosowania podczas przesyłania dźwięku o zmniejszonej czestotliwości z terminala OPTICAL.

- ≥ Wybierz częstotliwość obsługiwaną przez podłączone urządzenie.
- ≥ Podczas odtwarzania BD-Video sygnały są konwertowane do 48 kHz bez względu na ustawienia w następujących przypadkach:
	- gdy sygnały mają częstotliwość próbkowania 192 kHz
	- gdy płyta jest zabezpieczona przed kopiowaniem
	- gdy "Dodat. dźwięk BD-Video" jest nastawiony na "Wł."

### ∫ **Downmix**

Wybierz system procesu miksowania redukcyjnego dźwięku wielokanałowego na dźwięk 2-kanałowy.

- ≥ Wybierz "Zaszyf. dźw. dook.", gdy podłączony sprzęt obsługuje funkcję wirtualnego dźwięku przestrzennego.
- ≥ Efekt miksowania redukcyjnego nie jest dostępny kiedy "Cyfr. wyjście dźwięku" jest ustawione jako "Bitstream".
- ≥ Dźwięk będzie odtworzony w formacie "Stereo" w następujących przypadkach:
	- Odtwarzanie AVCHD
	- Odtwarzanie pobocznego dźwięku (włącznie z dźwiękiem naciśnięcia przycisku).

#### [UB420]

### ∫ **Ust. wyj. HDMI dla odtwarz. muzyki**

Zmniejsz zakłócenia dźwięku podczas odtwarzania muzyki, automatycznie przełączając przesyłanie sygnału wideo na 1080i.

#### [UB420]

#### <span id="page-31-1"></span>∫ **Ustawienia pozycji Dźwięk o wysokiej klarowności**

Pozwala wybrać gniazdo, które przestanie przetwarzać sygnały audio, gdy "Dźwięk o wysokiej klarowności" (> [28\)](#page-27-3) ustawione zostanie na "Wł. ( wideo wył. )" lub "Wł. ( wideo wł. )".

≥ Wybierz opcję odtwarzania wideo i odtwarzania dźwięku.

#### ∫ **Opóźnienie dźwięku**

Korekcja synchronizacji między obrazem a dźwiękiem poprzez ustawienie czasu opóźnienia odtwarzania dźwięku.

# <span id="page-31-0"></span>3D

#### <span id="page-31-2"></span>∫ **Odtwarzanie BD-Video 3D**

Wybierz metodę odtwarzania filmu wideo przy użyciu oprogramowania zgodnego z 3D.

#### ∫ **Wyjście 3D AVCHD**

Wybór metody odtwarzania wideo AVCHD 3D.

#### ∫ **Komunikat o odtwarzaniu 3D**

Ustaw, aby wyświetlać lub ukryć ekran ostrzegawczy przed projekcją 3D podczas odtwarzania filmu wideo przy użyciu oprogramowania zgodnego z 3D.

# Język

#### ∫ **Preferencje ścieżki dźwięk.**

Wybierz język ścieżki dźwiękowej.

- ≥ Po wybraniu "Oryginalny" zostanie wybrany oryginalny język każdej płyty.
- ≥ Gdy wybrany język nie zostanie zarejestrowany na płycie lub w zależności od układu nawigacji na płycie, może być odtwarzany inny język niż wybrany.
- ≥ Wprowadź kod (> [43\)](#page-42-1) po wybraniu "Inne \*\*\*\*".

#### ∫ **Preferencje napisów**

Wybierz język napisów.

- ≥ Po wybraniu ustawienia "Automatyczny", wyświetlane są napisy dla języka wybranego w "Preferencje ścieżki dźwięk." tylko wtedy, gdy odtwarzany jest inny język niż wybrany w "Preferencje ścieżki dźwięk.".
- ≥ Gdy wybrany język nie zostanie zarejestrowany na płycie lub w zależności od układu nawigacji na płycie, może być odtwarzany inny język niż wybrany.
- ≥ Wprowadź kod (> [43\)](#page-42-1) po wybraniu "Inne \*\*\*\*".

#### ∫ **Preferencje menu**

#### Wybierz język menu płyty.

≥ Wprowadź kod (> [43\)](#page-42-1) po wybraniu "Inne \*\*\*\*".

#### ∫ **Tekst napisów**

- Wybierz element odpowiedni dla języka napisów MKV.
- ≥ Ten element jest wyświetlany tylko po odtworzeniu pliku.

#### ∫ **Język ekranu**

Wybierz język dla menu i komunikatów wyświetlanych na ekranie.

# Sieć

#### <span id="page-32-0"></span>∫ **Łatwe ustawienie sieci (**> **[17\)](#page-16-3)**

#### ∫ **Ustawienia sieci**

Możliwość zmiany pojedynczych ustawień sieciowych. Naciśnij [OK], aby wyświetlić następujące ustawienia:

## [UB420] [UB330]

## $\blacktriangleright$  Tryb połączenia LAN.

- Wybór metody połączenia sieci lokalnej.
- ≥ Jeśli nie jest używana bezprzewodowa sieć LAN (przy wyłączaniu), wybierz "Przewodowy".

#### <span id="page-32-5"></span>[UB420] [UB330]

#### h **Ustawienia sieci bezprzewodowej**

Możliwość konfiguracji routera sieci bezprzewodowej i ustawień połączenia. Można sprawdzić aktualne ustawienia i stan połączenia.

Zostanie wyświetlony kreator połączenia routera sieci bezprzewodowej.

Wybierz metodę połączenia do bezprzewodowego punktu dostępowego.

#### **Wyszukiwanie sieci bezprzewodowej. (**> **[18\)](#page-17-2) Przycisk PUSH (→ [17\)](#page-16-4) Kod PIN**

Metoda ta umożliwia łatwe ustawienie szyfrowania dla połączenia bezprzewodowej sieci LAN.

Pozwala na łączenie się z bezprzewodową siecią LAN po wprowadzeniu wygenerowanego przez urządzenie kodu PIN na bezprzewodowym punkcie dostępowym, z którym chcemy się połączyć.

#### <span id="page-32-1"></span>**Ustawienia ręczne**

Jeśli wyszukiwanie z użyciem funkcji "Wyszukiwanie sieci bezprzewodowej." nie pozwala na znalezienie bezprzewodowego punktu dostępowego, z którym chcemy się połączyć, lub gdy nie możemy połączyć się z bezprzewodowym punktem dostępowym za pomocą innych metod, w celu ustanowienia połączenia bezprzewodowej sieci LAN należy ręcznie wprowadzić identyfikator SSID.

#### h **Adres IP/ustawienia DNS**

Służy do sprawdzania stanu połączenia sieciowego i ustawień adresu IP oraz DNS.

Naciśnij [OK], aby wyświetlić odpowiednie ustawienia.

#### h **Ustawienia serwera proxy**

Służy do sprawdzania stanu połączenia z serwerem proxy i zmiany ustawień.

Naciśnij [OK], aby wyświetlić odpowiednie ustawienia.

#### $>$  **Ustawienia usług sieciowych (** $\Rightarrow$  **[22\)](#page-21-0)**

Naciśnij [OK], aby wyświetlić następujące ustawienia:

#### <span id="page-32-2"></span>**Auto kontrola wzmoc. Audio**

Różne poziomy głośności różnych zawartości mogą być automatycznie ustawiane na standardową głośność w przypadku korzystania z Usług sieciowych.

- ≥ W zależności od zawartości ta funkcja może nie działać.
- ≥ Wybierz "Wył.", gdy dźwięk jest zniekształcony.

#### <span id="page-32-3"></span>**Strefa czasowa**

Ustaw czas na urządzeniu, aby zgadzał się z czasem lokalnym.

≥ Niektóre treści funkcji Usług sieciowych wymagają ustawienia strefy czasu. Ustaw odpowiednią strefe czasu.

#### <span id="page-32-4"></span>**Czas letni**

Wybierz "Wł.", gdy używany jest czas letni.

#### h **Podłączenie napędu sieciowego**

Urządzenie główne może uzyskać przez sieć dostęp do folderu współdzielonego dysku twardego i odtwarzać wideo, zdjęcia oraz muzykę.

#### $\triangleright$  **Ustawienia zdalnego urządzenia (** $\Leftrightarrow$  **[24\)](#page-23-1)**

Naciśnij [OK], aby wyświetlić następujące ustawienia:

#### **Wprow. nazwy urządzenia**

Ustaw nazwę tego urządzenia w celu wyświetlania w podłączonym urządzeniu.

#### **Typ rejestracji**

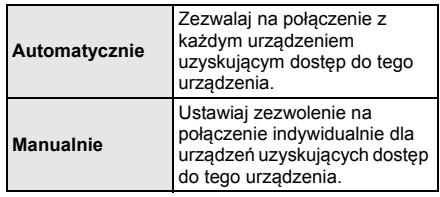

#### **Lista zdalnych urządzeń**

Rejestracja/usunięcie rejestracji wyświetlanego urządzenia są możliwe po wybraniu "Manualnie" w "Typ rejestracji".

≥ Można zarejestrować maksymalnie 16 urządzeń.

### [UB420]

### **Czuwanie w sieci**

Nawet jeśli "Szybki start" ustawione jest na "Wył.", za pomocą zdalnego urządzenia (smartfon lub tablet) urządzenie główne można przełączyć ze stanu wyłączenia i uruchomić niektóre usługi treści internetowych.

- ≥ Aby umożliwić obsługę za pomocą zdalnego urządzenia, należy wybrać "Wł.". Zwiększa to pobór mocy w trybie gotowości.  $(\Rightarrow 41)$  $(\Rightarrow 41)$
- ≥ W celu skorzystania z tej funkcji konieczne będzie urządzenie zdalne, mogące sterować funkcją uruchamiającą inne urządzenie w trybie Networked Standby i aplikacje przeznaczone do różnych usług "Usług sieciowych". Więcej informacji znajduje się w instrukcji obsługi odpowiedniej aplikacji.
- ≥ Sterowanie możliwe jest wyłącznie za pomocą urządzeń znajdujących się na liście "Lista zdalnych urządzeń".

#### <span id="page-33-2"></span>**▶ Dostęp do Internetu BD-Live (** $\Rightarrow$  **[21\)](#page-20-1)**

Można ustawić ograniczenia dostepu do Internetu, jeżeli używane są funkcje BD-Live.

≥ Jeśli wybrano "Ograniczenia" dostęp do Internetu będzie dozwolony tylko dla zawartości BD-Live posiadających certyfikaty właściciela treści.

#### [UB420]

### h **Ustawienia sterowania głosem**

Naciśnij [OK], aby wyświetlić następujące ustawienia:

#### **Sterowanie głosem**

Umożliwia ustawienie obsługi urządzenia przy użyciu urządzenia podłączonego do sieci (głośnik typu Smart itd.).

≥ W przypadku ustawienia "Wył." i wyświetlania menu HOME ustawienie to jest wyświetlane także po naciśnięciu i przytrzymaniu opcji [OPTION] dłużej niż przez 5 sekund.

#### **ID urządzenia**

Jest to numer podany w celu identyfikacji innego urządzenia, takiego jak głośnik typu Smart, w przypadku obsługi urządzenia z poziomu tego rodzaju urządzenia.

≥ W przypadku ustawienia "Sterowanie głosem" na "Wł." i wyświetlania menu HOME ustawienie to jest wyświetlane także po naciśnięciu i przytrzymaniu opcji [OPTION] dłużej niż przez 5 sekund.

#### **Inicjuj hasło urządzenia**

Powoduje to inicjalizację "Hasło urządzenia" wyświetlanego w "ID urządzenia".

≥ W przypadku przeprowadzenia "Ustawienia domyślne", "Hasło urządzenia" zostaje automatycznie zmienione.

### <span id="page-33-1"></span>∫ **Zastrzezenia prawne**

Wyświetla warunki korzystania z usług w chmurze.

# Klasyfikacja

Zazwyczaj ustawia się hasło dla następujących elementów.

Nie zapomnij hasła.

#### ∫ **Klasyfikacja DVD-Video**

Ustaw poziom klasyfikacji, ograniczający odtwarzanie DVD-Video.

#### ∫ **Klasyfikacja BD-Video**

Ustaw ograniczenie wiekowe odtwarzania BD-Video (w tym Ultra HD Blu-ray).

#### <span id="page-33-3"></span>∫ **Blokada usług sieciowych**

Można zablokować używając funkcji Usług sieciowych.

# System

#### <span id="page-33-0"></span>∫ **Łatwe ustawienie**

Służy do uruchamiania podstawowych ustawień.

#### ∫ **Ustawienia TV**

Naciśnij [OK], aby wyświetlić nastepujące ustawienia:

#### $\rightarrow$  **System TV**

Zmień ustawienie, aby odpowiadało systemowi obrazu podłączonego telewizora.

### **Funkcia wygaszacza ekranu**

Ma to na celu ochronę ekranu od wypalenia znaku.

- ≥ Gdy ten element jest ustawiony na "Wł.": Gdy wyświetlana jest lista odtwarzanej zawartości i przez 5 minut nie zostanie wykonana żadna operacja, ekran zostaje automatycznie przełączony na menu HOME.
- ≥ Ta funkcja nie jest dostępna podczas odtwarzania i wstrzymywania itd.

#### h **Komunikaty na ekranie**

Wybierz, czy należy wyświetlać komunikaty stanu automatycznie.

#### <span id="page-33-4"></span>h **VIERA Link**

Ustaw na funkcję użytkową "VIERA Link", gdy urządzenie podłączone jest kablem HDMI do urządzenia wspierającego "VIERA Link".

≥ Wybierz "Wył.", gdy nie chcesz używać "VIERA Link".

#### ∫ **Szybki start**

Zwiększenie szybkości uruchomienia z trybu gotowości.

- ≥ Przy ustawieniu na "Wł.", wewnętrzny zespół sterowania będzie włączony. Zużycie energii w trybie czuwania zwiększy się w porównaniu z ustawieniem "Wył.".
- ≥ Wentylator chłodzący może obracać się z niską prędkością, aby zapobiec wzrostowi temperatury wewnętrznej.

#### <span id="page-34-0"></span>∫ **Zdalne sterowanie**

Zmień kod pilota, jeśli steruje on innymi produktami firmy Panasonic.

#### ∫ **Aktualizacja oprogramowania sprzętowego (**> **[18\)](#page-17-1)**

Naciśnij [OK], aby wyświetlić następujące ustawienia:

#### h **Automat. kontrola aktualizacji**

Gdy aparatura ta pozostaje podłączona do Internetu, po załączeniu zostanie wykonana kontrola najnowszej wersji firmware'a i w razie potrzeby można ją uaktualnić.

#### h **Aktualizuj**

Można ręcznie zaktualizować oprogramowanie firmware, jeśli aktualizacia ta jest dostępna.

#### <span id="page-34-3"></span>∫ **Informacje o systemie**

Naciśnij [OK], aby wyświetlić następujące ustawienia:

#### h **Licencja oprogramowania**

Wyświetlona jest informacja o oprogramowaniu używanym przez to urządzenie.

#### <span id="page-34-1"></span>h **Informacja o wersji oprogramowania**

Wyświetl wersję oprogramowania układowego UB420 [UB330] i modułu sieci bezprzewodowej.

#### <span id="page-34-2"></span>∫ **Ustawienia domyślne**

Przywrócenie domyślnych wartości wszystkich ustawień w menu ustawień i menu opcji, z wyłączeniem niektórych ustawień sieci, poziomów dostępu, kodu pilota, języka ekranu itp.

# <span id="page-35-1"></span>Przewodnik poszukiwania niesprawności

**Przed zwróceniem się do serwisu należy wykonać poniższe kontrole.**

**Gdy problem nie zostanie rozwiązany, skonsultuj się ze sprzedawcą.**

#### **Czy zainstalowano najnowsze oprogramowanie układowe?**

Firma Panasonic na bieżąco dba o ulepszanie i rozwój oprogramowania układowego urządzenia, aby klienci mogli cieszyć się korzyściami płynącymi z zastosowania najnowszych technologii.  $(\Rightarrow 18)$  $(\Rightarrow 18)$ 

#### **Następujące próby nie oznaczają problemów na tym urządzeniu:**

- Miarowy dźwięk obracającej się płyty.
- Zakłócenie obrazu podczas poszukiwania.
- Zakłócenie obrazu podczas zmieniania płyt 3D.

## ∫ Nie można sterować urządzeniem, używając pilota i przycisków urządzenia.

Naciśnij i przytrzymaj przez 3 sekundy  $\lfloor \frac{d}{2} \rfloor$ ] na urządzeniu głównym.

– Jeśli nadal nie można wyłączyć urządzenia, odłącz kabel zasilania, poczekaj 1 minutę i podłącz ponownie kabel.

## ■ Nie można wyjąć płyty.

1 Gdy urządzenie jest włączone Naciśnij i przytrzymaj [OK], żółty przycisk i niebieski przycisk na pilocie zdalnego sterowania jednocześnie przez ponad 5 sekund.

- Dioda POWER LED zaczyna migać i komunikat "00 RET" zostaje wyświetlony na ekranie.
- 2 Naciśnij [1] kilkakrotnie (w prawo) na pilocie zdalnego sterowania, aż na ekranie zostanie wyświetlone "06 FTO".
- 3 Naciśnij [OK].

# Ogólne działanie

#### **Przywrócenie ustawień fabrycznych.**

h Wybierz wartość "Tak" w elemencie "Ustawienia domyślne" w menu Ustawienia.  $(\Rightarrow 35)$  $(\Rightarrow 35)$ 

#### <span id="page-35-0"></span>**Aby przywrócić wszystkie ustawienia do wartości domyślnych.**

- > Zresetuj urządzenie w następujący sposób:
- 1 Gdy urządzenie jest włączone Naciśnij i przytrzymaj [OK], żółty przycisk i niebieski przycisk na pilocie zdalnego sterowania jednocześnie przez ponad 5 sekund. – Dioda POWER LED zaczyna migać i komunikat
	- "00 RET" zostaje wyświetlony na ekranie.
- 2 Naciśnij [1] kilkakrotnie (w prawo) na pilocie zdalnego sterowania, aż na ekranie zostanie wyświetlone "08 FIN".
- 3 Naciśnij i przytrzymaj [OK] przez co najmniej 5 sekund.

#### **Urządzenie jest wyłączane, gdy zostanie przełączone źródło sygnału telewizora.**

Jest to normalne zjawisko podczas korzystania z funkcji VIERA Link. Aby uzyskać więcej szczegółów, przeczytaj instrukcję obsługi telewizora.

#### **Pilot zdalnego sterowania nie działa prawidłowo.**

- $\triangleright$  Wymień baterie w pilocie. ( $\Rightarrow$  5)
- Pilot oraz urządzenie główne zawierają różne kody. Włącz urządzenie główne używając [U/I] i zaznacz "Zdalne ster. □", które pojawia się po naciśnięciu przycisku na pilocie zdalnego sterowania. Naciśnij i przytrzymaj [OK], a następnie wyświetlony numer ("I") przez co najmniej 5 sekund.

#### **Urządzenie główne wyłącza się automatycznie.**

W celu zapewnienia oszczdnoci energii, zasilanie gównego urzdzenia zostaje wyczone automatycznie w zalenoci od mediów po okoo 20 minutach bezczynnoci, jeeli urzdzenie nie znajduje si w trybie odtwarzania (np. w trybie pauzy, podczas wywietlania menu, wywietlania zdj itp.).

#### **Zapomniane zostało hasło dostępu. Chcesz zmienić poziom dostępu.**

- ▶ Poziom oceny zawartości wraca do ustawień fabrycznych.
- 1 Gdy urządzenie jest włączone Naciśnij i przytrzymaj [OK], żółty przycisk i niebieski przycisk na pilocie zdalnego sterowania jednocześnie przez ponad 5 sekund.
	- Dioda POWER LED zaczyna migać i komunikat "00 RET" zostaje wyświetlony na ekranie.
- 2 Naciśnij [1] kilkakrotnie (w prawo) na pilocie zdalnego sterowania, aż na ekranie zostanie wyświetlone "03 VL".
- 3 Naciśnij [OK].

#### **Ekran telewizora staje się czarny.**

- W następujących przypadkach zachodzi uwierzytelnienie HDMI i wyświetlony zostaje czarny ekran:
	- Gdy "Wyjście 24p" jest nastawiony na "Automatyczny".
	- Gdy wyświetlacz zostaje przełączony pomiędzy trybem pracy w 2D i 3D.
	- Jeżeli wyjdziesz z odtwarzania 4K poprzez wyświetlanie innego ekranu, w tym menu HOME.
	- [UB420] Gdy "Ust. wyj. HDMI dla odtwarz. muzyki" jest nastawiony na "Priorytet jakości dźwięku".

#### **Urządzenie nie rozpoznaje prawidłowo połączenia USB.**

- h Odłącz i ponownie podłącz kabel USB. Jeżeli urządzenie nadal nie rozpoznaje połączenia, wyłącz urządzenie i włącz je ponownie.
- h Urządzenia USB podłączane przy użyciu poniższego sprzętu mogą nie być rozpoznawane przez to urządzenie :
	- Koncentrator USB
	- przedłużacz USB
- h W przypadku podłączania dysku twardego USB do tego urządzenia, należy skorzystać z kabla USB dołączonego do dysku twardego.
- $\blacktriangleright$  Jeśli dysk twardy USB nie został rozpoznany, może on nie otrzymywać zasilania. W takim przypadku należy wykorzystać zewnętrzne źródło zasilania.
- <span id="page-36-0"></span>h [UB420] Jeśli drugie urządzenie USB zostanie podłączone, gdy nie jest wyświetlany ekran główny, nie zostanie ono wykryte. Należy przejść do ekranu głównego i podłączyć ponownie urządzenie USB, z którego chce się korzystać.

# **Obraz**

#### **Obrazy z głównego urządzenia nie pojawiają się na ekranie telewizora lub są zniekształcone.**

- h Wybrano nieprawidłową rozdzielczość w opcji "Format wideo". Wyzeruj ustawienie w następujący sposób:
- ▶ Zmieniono podłaczone urządzenia. Wyzeruj ustawienie w następujący sposób:
- 1 Gdy urządzenie jest włączone Naciśnij i przytrzymaj [OK], żółty przycisk i niebieski przycisk na pilocie zdalnego sterowania jednocześnie przez ponad 5 sekund.
	- Dioda POWER LED zaczyna migać.
- 2 Naciśnij [8] i niebieski przycisk na pilocie zdalnego sterowania jednocześnie przez ponad 5 sekund. Ustaw ponownie ten element.  $( \Rightarrow 29)$  $( \Rightarrow 29)$ 
	- Gdy dźwięk Dolby Digital Plus, Dolby TrueHD i DTS-HD® nie jest prawidłowo odtwarzany, wybierz "Tak" w opcji "Ustawienia domyślne" (> [35\)](#page-34-2) i dokonaj odpowiednich ustawień.
	- "Wyjście 4K(50p/60p)" zostanie ustawione na "Wył.". Ponownie wybierz prawidłowe ustawienie.  $\left( \Rightarrow 29 \right)$
- h Płyty w systemie PAL nie mogą być prawidłowo odtwarzane w telewizorze działającym w systemie NTSC.
- ▶ Gdy element "Odtwarzanie BD-Video 3D" w menu Ustawienia jest ustawiony na "Automatyczny", obrazy mogą nie być odtwarzane, w zależności od metody połączenia. Po wyjęciu płyty z urządzenia, wybierz "Ust. przed odtw." w menu Ustawienia i wybierz "Odtwarzanie 2D" na ekranie konfiguracji wyświetlanym podczas odtwarzania płyt 3D.  $(\Rightarrow 32)$  $(\Rightarrow 32)$
- ▶ Podczas przesyłania w formacie 4K obrazy moga zostać zniekształcone, w zależności od właściwości kabla HDMI. Uy kabla HDMI, który obsuguje przepustowo 18 Gbps.

## [UB420]

### **Obraz wideo nie jest odtwarzany.**

- h Obraz wideo nie jest przesyłany, gdy "Dźwięk o wysokiej klarowności" ustawiono na "Wł. ( wideo wył. )".  $(\Rightarrow 28)$  $(\Rightarrow 28)$
- Obraz wideo z gniazda HDMI AUDIO OUT nie jest odtwarzany, gdy "Tryb wyjścia HDMI(AUDIO)" jest ustawiony na "Tylko Dźwięk". (→ [29\)](#page-28-2)

#### **Obraz wideo nie jest odtwarzany w 4K lub wysokiej rozdzielczości.**

- > Sprawdź, czy funkcia "Format wideo" w menu Ustawienia jest prawidłowo ustawiona.  $(\Rightarrow 29)$  $(\Rightarrow 29)$
- ▶ Sprawdź kabel HDMI, odpowiednie połączenia i zgodność z wejściem sygnału wideo telewizora. Aby przesyłać obrazy w formacie 4K, należy podłączyć kabel HDMI do obsługującego standard  $4K$  gniazda na podłączanym urządzeniu. ( $\Rightarrow$  [10\)](#page-9-0)
- UB420 Ustaw "Tryb wyjścia HDMI(AUDIO)" na "Tylko Dźwięk".  $( \Rightarrow 29)$  $( \Rightarrow 29)$
- ▶ W celu uzyskania obrazu w jakości 4K (50p/60p), należy ustawić "Wyjście 4K(50p/60p)" na "4K(50p/ 60p) 4:4:4" lub "4K(50p/60p) 4:2:0". ( $\Rightarrow$  [29\)](#page-28-4)
- h Jeśli "Wyjście 4K(50p/60p)" ustawiono na "4K(50p/ 60p) 4:4:4", sprawdź czy podłączony kabel HDMI obsługuje 18 Gbps.  $(\Rightarrow 10, 29)$  $(\Rightarrow 10, 29)$  $(\Rightarrow 10, 29)$
- h Jeśli obrazy 4K nie są wyświetlane na podłączonym telewizorze 4K, ustaw "Wyjście 4K(50p/60p)" na  $4K(50p/60p)$  4:4:4" lub  $4K(50p/60p)$  4:2:0". ( $\Rightarrow$  [29\)](#page-28-4)
- h W przypadku podłączenia do telewizora obsługującego formaty do 4K(50p/60p) 4:2:0 lub gdy "Wyjście 4K(50p/60p)" jest ustawione na "4K(50p/ 60p) 4:2:0" materiał zapisany w 4K(50p/60p) nie może być przesyłany w standardzie HDR. W celu odtworzenia materiału zapisanego w 24p należy ustawić "Wyjście 24p" na "Automatyczny".  $(\Rightarrow 29)$  $(\Rightarrow 29)$

#### **Wyświetlenie filmu HDR nie jest możliwe, chociaż podłączony telewizor obsługuje ten format.**

- Po podłaczeniu do urządzenia lub złącza, które nie obsługują HDR, główne urządzenie dokonuje konwersji zakresu dynamiki sygnałów, a następnie je wysyła. Ponadto, w zależności od płyty, prawidłowe przekazanie zawartości w rozdzielczości 2K lub odtworzenie może okazać się niemożliwe.  $($  $\Rightarrow$  [21\)](#page-20-0)
- **>** Materiał wideo może nie wyświetlać się na telewizorze w jakości HDR w zależności od zawartości.

[UB420] Ustaw "HDR/Wyjście gamy kolorów" na "HDR/BT.2020 (Auto)", a "Konwersja HLG / PQ" na "Automatyczny".  $(\Rightarrow 30)$  $(\Rightarrow 30)$ 

[UB330] [UB320] Należy ustawić "Wyj. dużego zakresu dynamiki" oraz "Konwersja HLG / PQ" na "Automatyczny".  $(\Rightarrow 30)$  $(\Rightarrow 30)$ 

#### **Obraz wideo 3D nie jest odtwarzany.**

- Połącz się z kompatybilnym urządzeniem 3D (np. telewizor, wzmacniacz/odbiornik).
- Gdy pomiędzy głównym urządzeniem a telewizorem jest podłączony wzmacniacz/odbiornik niezgodny z 3D, obraz 3D nie bedzie wyświetlany.  $(\Rightarrow 12)$  $(\Rightarrow 12)$
- UB420 Jeśli do złącza HDMI AUDIO OUT jest podłączony wzmacniacz/odbiornik niezgodny z 3D, wybierz dla opcji "Tryb wyjścia HDMI(AUDIO)" ustawienie "Tylko Dźwięk". (→ [29\)](#page-28-2)
- h Upewnij się, że ustawienia 3D w głównym urządzeniu i telewizorze są prawidłowe.  $(\Rightarrow 21)$  $(\Rightarrow 21)$

#### **Obraz wideo 3D nie jest odtwarzany prawidłowo jako 2D.**

- ▶ Wybierz "Ust. przed odtw." w menu Ustawienia i wybierz "Odtwarzanie 2D" na ekranie konfiguracji wyświetlanym podczas odtwarzania płyt 3D. ( $\Rightarrow$  32. ["Odtwarzanie BD-Video 3D"\)](#page-31-2)
- Płyty, które zawierają materiały o strukturze Side by side (Struktura 2 ekranów), które mogą być oglądane w 3D, są odtwarzane zgodnie z ustawieniami telewizora.

#### **Z Netflixu nie jest przesyłany żaden obraz.**

W przypadku podłączenia urządzenia do telewizora, który nie obsługuje standardu HDCP2.2 za pomocą wzmacniacza lub głośnika wyświetlanie Netflix może nie być możliwe.\*

Jeśli standard HDCP2.2 nie jest obsługiwany przez używany telewizor, należy spróbować poniższych rozwiązań:

- Podłącz urządzenie i telewizor w sposób bezpośredni.  $(\Rightarrow 11, 12)$  $(\Rightarrow 11, 12)$  $(\Rightarrow 11, 12)$
- Ustaw "Ustawienia wyjścia HDCP" na "Ograniczenie HDCP1.4". (→ [30\)](#page-29-4)
- \* Ograniczenie to podlega specyfikacji określonej przez firmę Netflix, Inc.

W razie wyświetlania czarnego ekranu, naciśnij [RETURN].

## [UB420]

#### **Filmy zapisane na urządzeniu USB nie są odtwarzane w sposób płynny.**

h Należy korzystać z tylnego portu USB urządzenie głównego, który obsługuje standard USB 3.0.

#### **Czarny pas jest widoczny na obrzeżach ekranu. Współczynnik kształtu obrazu jest nieprawidłowy.**

Ustaw prawidłowy współczynnik kształtu obrazu telewizora.

#### **Podczas odtwarzania wideo występuje dużo opóźnień.**

Ustaw "0" dla wszystkich elementów w "Redukcja zakłóceń". (→ [27\)](#page-26-1)

### [UB420]

#### **Jasność ekranu jest zmieniana automatycznie.**

Jasność ekranu jest zmieniana automatycznie w celu dostosowania sceny podczas korzystania z funkcii HDR10+.

# Audio

#### **Nie można słuchać żądanego audio.**

- h Sprawdź połączenia i ustawienia "Cyfr. wyjście dźwięku".  $(\Rightarrow 11, 31)$  $(\Rightarrow 11, 31)$  $(\Rightarrow 11, 31)$
- h [UB420] Aby odtwarzać dźwięk z urządzenia podłączonego przy użyciu kabla HDMI, ustaw "Wyjście dźwięku" na "Wł." w menu Ustawienia.  $(\Rightarrow 30)$  $(\Rightarrow 30)$
- h [UB420] Gdy urządzenie jest podłączone do telewizora przy użyciu złącza HDMI VIDEO OUT i wzmacniacza/odbiornika przy użyciu złącza HDMI AUDIO OUT, wybierz dla opcji "Tryb wyjścia HDMI(VIDEO)" ustawienie "Automatyczny ( Tylko Wideo / Wideo+Dźwięk )".  $(\Rightarrow 11, 29)$  $(\Rightarrow 11, 29)$  $(\Rightarrow 11, 29)$

#### <span id="page-38-0"></span>[UB420] **Nawet w przypadku przeprowadzania odtwarzania bez przerw dla danego albumu lub podobnej grupy utworów, zawierającego źródło dźwięku zapisane podczas wykonania na żywo lub koncertu (plik muzyczny, zawierający utwory zapisane w sposób ciągły) odtwarzanie jest przerywane pomiędzy poszczególnymi utworami.**

- $\rightarrow$  Odtwarzanie jest przerywane pomiędzy poszczególnymi utworami w poniższych wypadkach:
	- Kiedy plik zawiera zapisy różniące się od siebie pod względem ustawień, na przykład formatu pliku, częstotliwości próbkowania czy liczby kanałów
	- W przypadku ustawienia "Powtórz odczyt" na "Jedna ścieżka" lub "Losowo" na "Wł." podczas odtwarzania bez przerw
	- Kiedy pojedynczy folder zawiera 100 utworów lub więcej

#### **Brak dźwięku.**

- h [UB420] Aby przesyłać dźwięk za pomocą gniazda OPTICAL, ustaw odpowiednio "Próbkow. w dół OPTICAL".  $( \Rightarrow 31)$  $( \Rightarrow 31)$
- h Odnieś się do ["Podłączanie wzmacniacza/](#page-10-0) [odbiornika"](#page-10-0) ( $\Rightarrow$  [11](#page-10-0) - [15](#page-14-0)), aby sprawdzić ustawienia wyjścia audio odpowiednie dla Twojego urządzenia. [UB420] W następujących przypadkach dźwięk nie jest wyprowadzany z gniazd wymienionych poniżej: ≥**Gniazdo HDMI VIDEO OUT**
	- Jeśli urządzenie podłączone jest do gniazda HDMI AUDIO OUT, a "Tryb wyjścia HDMI(VIDEO)" ustawiono na "Automatyczny ( Tylko Wideo / Wideo+Dźwięk )"  $(\Rightarrow 29)$  $(\Rightarrow 29)$
	- Gdy "Wyjście dźwięku" w "Ustawienia zaawansowane" ustawiono na "Wył."  $(\Rightarrow 30)$  $(\Rightarrow 30)$
	- Podczas odtwarzania, gdy "Wyjście dźwięku" w "Ustawienia pozycji Dźwięk o wysokiej klarowności" ustawiono na "Tylko OPTICAL"  $(\Rightarrow 32)$  $(\Rightarrow 32)$

#### ≥**Gniazdo HDMI AUDIO OUT**

- Gdy "Wyjście dźwięku" w "Ustawienia zaawansowane" ustawiono na "Wył." ( $\Rightarrow$  [30\)](#page-29-0)
- Podczas odtwarzania, gdy "Wyjście dźwięku" w "Ustawienia pozycji Dźwięk o wysokiej klarowności" ustawiono na "Tylko OPTICAL"  $(\Rightarrow 32)$  $(\Rightarrow 32)$

#### ≥**Gniazdo OPTICAL**

- Jeśli urządzenie podłączone jest do gniazda HDMI AUDIO OUT, a "Wyjście dźwięku" w "Ustawienia zaawansowane" ustawiono na "Wł."  $(\Rightarrow 30)$  $(\Rightarrow 30)$
- Podczas odtwarzania, gdy "Wyjście dźwięku" w "Ustawienia pozycji Dźwięk o wysokiej klarowności" ustawiono na "Tylko HDMI" (→ [32\)](#page-31-1)

# **Odtwarzanie**

#### **Nie można odtworzyć płyty.**

- Płyta iest zabrudzona.  $( \Rightarrow 5)$
- Dysk nie został sfinalizowany. ( $\Rightarrow$  7)
- h W zależności od płyty w formacie Ultra HD Blu-ray, może nie być możliwe odtwarzanie jeśli główne urządzenie nie będzie podłączone do Internetu.

#### **Nieruchome obrazy (JPEG) nie są odtwarzane normalnie.**

▶ Obrazy, które były wcześniej edytowane w komputerze, jak na przykład Progressive JPEG, itp., mogą nie być odtwarzane.

### **Nie można odtwarzać BD-Live.**

- h Upewnij się, czy urządzenie jest podłączone do szerokopasmowego Internetu. ( $\Rightarrow$  [16\)](#page-15-0)
- Potwierdź ustawienia "Dostęp do Internetu BD-Live".  $(\Rightarrow 34)$  $(\Rightarrow 34)$
- Potwierdź podłączenie urządzenia USB do portu USB.  $(\Rightarrow 9)$

# Sieć

#### **Nie można podłączyć się do sieci.**

- Sprawdź podłączenie sieciowe i ustawienia. (> [16](#page-15-0)[, 17](#page-16-3)[, 33\)](#page-32-0)
- UB420 UB330 Możliwe, że występują przeszkody uniemożliwiające urządzeniu wykrycie sieci domowej. Przestaw urządzenie oraz router bezprzewodowy bliżej siebie. Urządzenie główne może być w stanie wykryć nazwę Twojej sięci ( $\Rightarrow$  [18,](#page-17-3) "SSID").
- Sprawdź instrukcje obsługi każdego urządzenia i odpowiednio podłącz.

#### UB420 UB330

#### **W przypadku korzystania z sieci bezprzewodowej LAN, wideo z serwera Network Contents\* nie jest odtwarzane lub opuszczane s klatki wideo.**

**>** Problem może rozwiązać router o większej prędkości transferu danych, taki jak 802.11n (2,4 GHz lub 5 GHz) lub router bezprzewodowy [UB420] 802.11ac. W przypadku używania routera bezprzewodowego 802.11n (2,4 GHz lub 5 GHz) lub [UB420] 802.11ac konieczne jest ustawienie rodzaju szyfrowania na "AES". Jednoczesne korzystanie z kuchenki mikrofalowej,

telefonu bezprzewodowego itp. w częstotliwości 2,4 GHz może spowodować przerwy w połączeniu lub inne problemy.

- h Jeśli na ekranie "Ustawienia sieci bezprzewodowej"  $(\Rightarrow 33)$  stale świecą przynajmniej 4 wskaźniki "Odbiór", oznacza to stabilne połączenie. Jeśli świecą się maksymalnie 3 wskaźniki lub gdy połączenie zostało przerwane, należy zmienić pozycję lub kierunek ustawienia routera sieci bezprzewodowej i sprawdzić, czy stan połączenia uległ poprawie. Jeśli nie zaszła żadna poprawa, należy ustanowić połączenie z siecią przewodową i ponownie uruchomić funkcję ["Łatwe ustawienie](#page-16-3)  [sieci"](#page-16-3) ( $\Rightarrow$  [17\).](#page-16-3)
- \* Serwer kompatybilny z DLNA itp.

# Komunikaty na ekranie

#### **Odczyt niemożliwy. Sprawdź płytę.**

 $\blacktriangleright$  Włożyłeś niezgodną płytę.

#### **Nie można odtworzyć tego pliku.**

 $\blacktriangleright$  Zostaa podjta próba odtworzenia niekompatybilnego wideo.

#### **Brak płyty**

h Płyta mogła być włożona "do góry nogami".

#### $\bigcirc$  Teraz nie można wykonać tej operacji.

Pewne operacje nie są wspierane przez to urządzenie. (np. odtwarzanie w zwolnionym tempie do tyłu itp.)

#### **Adres IP nie jest ustawiony.**

"Adres IP" w "Adres IP/ustawienia DNS" jest "---. ---. ---. ---". Ustaw "Adres IP", "Maska podsieci", i "Adres bramy". (Jeżeli konieczne, wybierz automatyczną akwizycję adresu.)

#### [UB420] [UB330]

#### **Punkt dostępu bezprzewodowego ma aktualnie niski poziom ustawień bezpieczeństwa sieci. Zaleca się zmienić ten poziom na wyższy.**

 $\blacktriangleright$  Ustaw wyższy poziom bezpieczeństwa sieciowego zgodny z instrukcją obsługi routera bezprzewodowego.

# <span id="page-39-0"></span>POWER LED

Kiedy dioda POWER LED miga, gdy urządzenie nie jest w trakcie uruchamiania lub wyłączania, należy sprawdzić komunikat na ekranie telewizora. Jeśli żaden komunikat nie jest wyświetlany, należy określić rodzaj błędu na podstawie sposobu, w jaki miga dioda POWER LED.

Symbole reprezentują następujące stany:

- Miga
- Nie świeci
- ..... Powtórzenie

#### $***-***-**$

#### **(Miga 6 razy)**

Pilot oraz urządzenie główne zawierają różne kody. Włącz urządzenie główne używając [U/I] i zaznacz "Zdalne ster.  $\Box$ ", które pojawia się po naciśnięciu przycisku na pilocie zdalnego sterowania. Naciśnij i przytrzymaj [OK], a następnie wyświetlony numer ("I") przez co najmniej 5 sekund.

#### ++++--++++--------

#### **(Miga 4 razy)**

Urządzenie nie działa właściwie. Naciśnij [U/I] na urządzeniu głównym i przytrzymaj przez 3 sekundy, aby przełączyć urządzenie na tryb gotowości, a następnie włącz je ponownie.

#### ++++++……

#### **(Miga)**

Nie można odtwarzać płyty z technologią ochrony praw autorskich.

Jedno z urządzeń podłączonych do głównego urządzenia (telewizor, wzmacniacz itp.) nie obsługuje ochrony praw autorskich.

 $\blacktriangleright$  Temperatura urządzenia głównego jest zbyt wysoka. Urządzenie przejdzie w stan gotowości ze względów bezpieczeństwa.

Zaczekaj ok. 30 minut.

Zainstaluj lub umieść to urządzenie w miejscu z dobrą wentylacją.

Trwa aktualizacja oprogramowania układowego.

#### +++--+++--------

#### **(Miga 3 razy)**

- h Nie można odtwarzać włożonej płyty, ponieważ informacje o ochronie praw autorskich są nieprawidłowe.
- h Aktualizacja oprogramowania za pomocą urządzenia USB zakończona.

# <span id="page-40-0"></span>Dane techniczne

# Ogólne

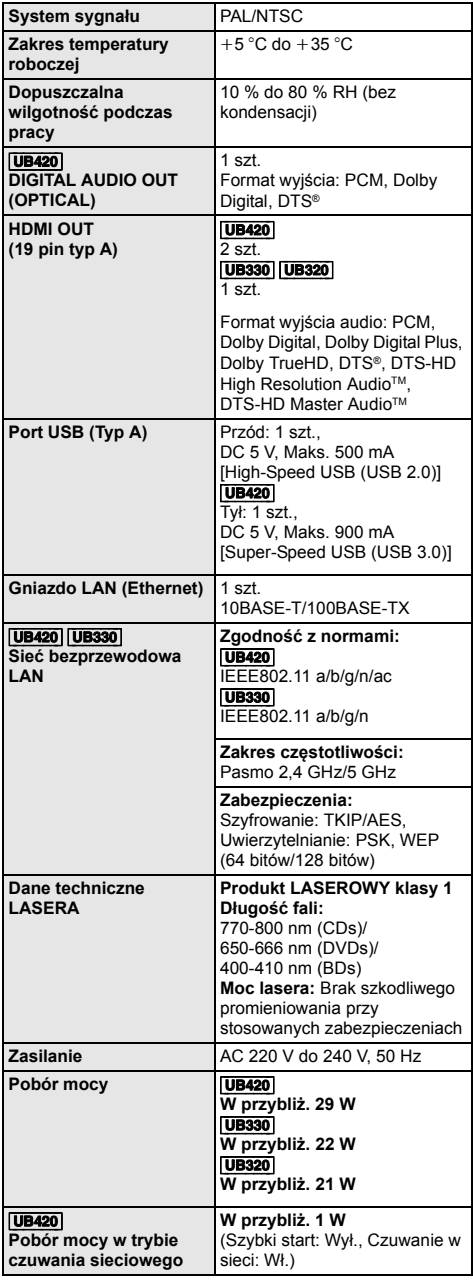

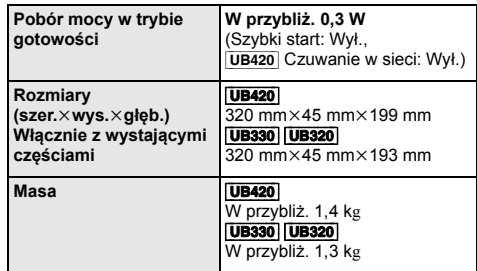

≥ Dane techniczne mogą się zmienić bez uprzedzenia.

# <span id="page-40-1"></span>Format pliku

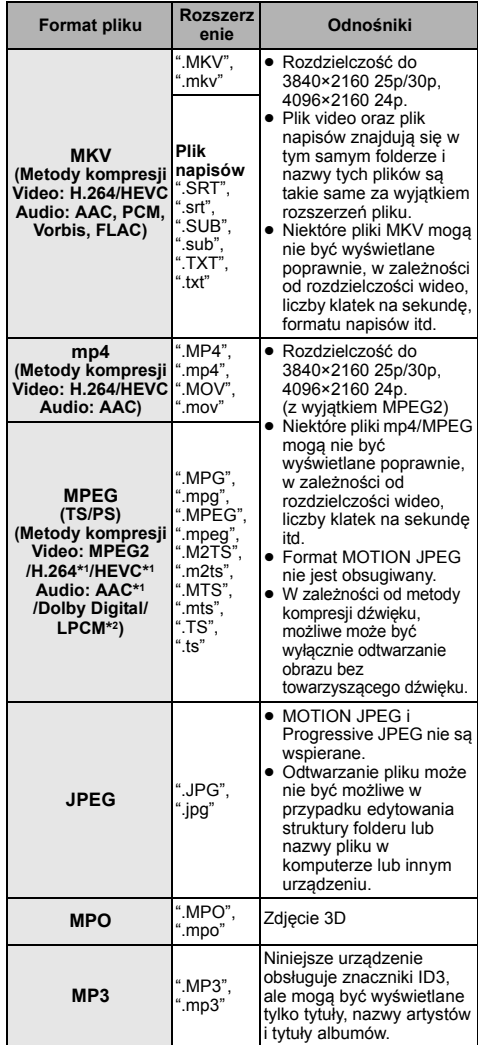

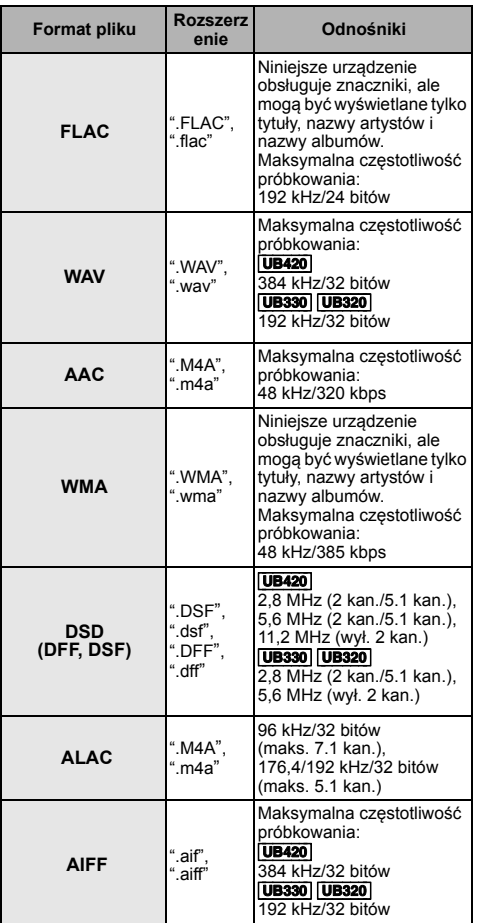

\*1 Wyłącznie TS

\*2 Wyłącznie PS

- ≥ W przypadku niektórych jakości nagrania i struktur folderów, kolejność odtwarzania może się różnić lub odtwarzanie nie będzie możliwe.
- ≥ W każdym folderze, niezależnie od formatu, wyświetlonych może być do 10.000 plików, które można odtworzyć. (Nawet gdy wyświetlone jest menu odtwarzania obrazów, jeśli folder menu zawiera filmy i pliki muzyczne, liczone są one jako treści, które można odtworzyć.)

# Informacja o dźwięku

Wyjście audio różni się w zależności od ustawień urządzenia oraz tego, [UB420] które gniazda podłączone są do wzmacniacza/odbiornika. (→ 31, "Cyfr. wyjście [dźwięku"\)](#page-30-1)

≥ Liczba wymienionych kanałów oznacza maksymalną liczbę możliwych kanałów wyjściowych w przypadku podłączenia wzmacniacza/odbiornika zgodnego z odpowiednim formatem audio.

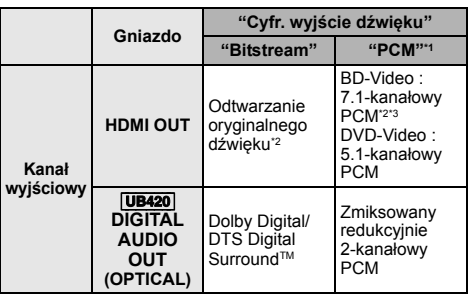

\*1 [UB330] [UB320] Maksymalna liczba kanałów dźwięku Dolby to 2-kanałów PCM.

\*2 Gdy element "Dodat. dźwięk BD-Video" jest ustawiony na "Wł.", dźwięk będzie odtwarzany jako Dolby Digital, DTS Digital SurroundTM lub 5.1-kanałowy PCM. Gdy BD-Video jest odtwarzane bez pobocznego dźwięku lub dźwięku naciskania przycisków, dźwięk jest odtwarzany w formacie oryginalnym.

\*3 Odtwarzany dźwięk jest wzmacniany z formatu 5.1-kanałowego lub 6.1-kanałowego na 7.1-kanałowy w zależności od parametrów DTS, Inc.

# <span id="page-42-0"></span>Format obsługiwany przez system Network Contents Playback

Gdy gówne urzdzenie pracuje jako klient systemu Network Contents, mona odtwarza nastpujce treci.

- ≥ Nie mona odtwarza plików zapisanych w formatach, które nie s obsugiwane przez uywany serwer Network Contents\*.
- \* Serwer kompatybilny z DLNA itp.

#### **Video**

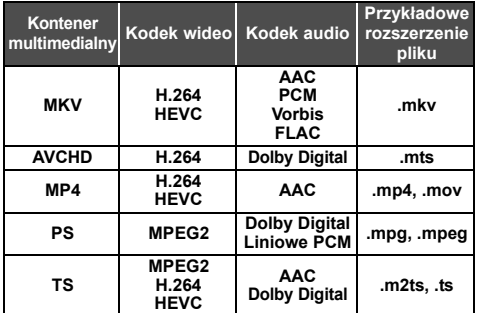

#### **Fotografia**

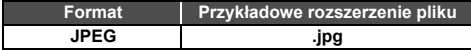

#### **Audio**

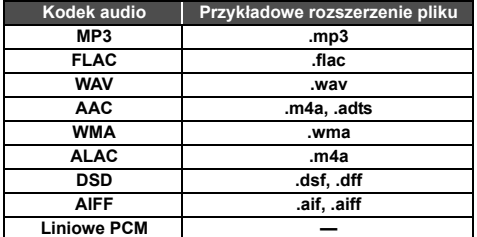

≥ W zależności od serwera, możliwe jest również odtwarzanie zawartości innej niż powyższa.

# <span id="page-42-1"></span>Lista kodów języków

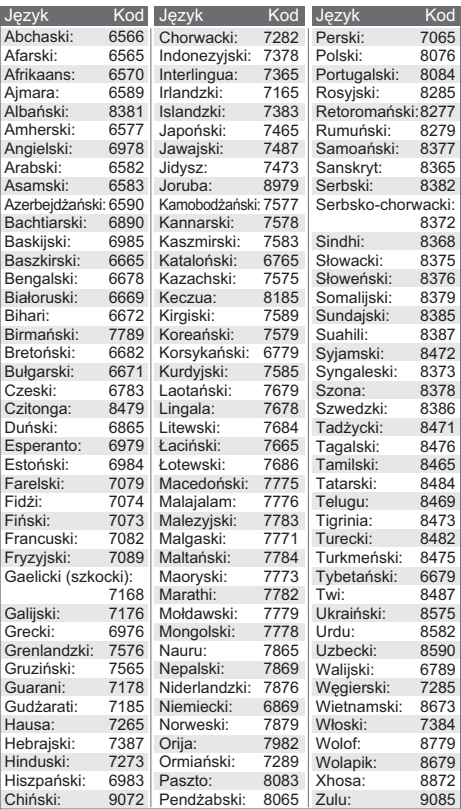

# Lista wyświetlanych języków

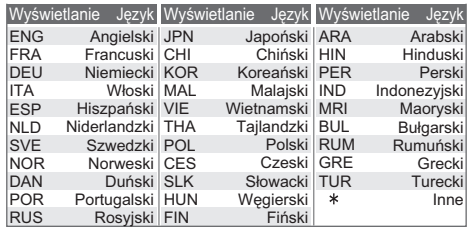

# <span id="page-43-0"></span>**Licencie**

"AVCHD", "AVCHD 3D", "AVCHD Progressive" i "AVCHD 3D/ Progressive" są znakami towarowymi Panasonic Corporation i Sony Corporation.

Java jest zastrzeżonym znakiem towarowym firmy Oracle oraz/lub jej spółek stowarzyszonych.

Dolby, Dolby Audio i symbol z podwójnym D są znakami towarowymi firmy Dolby Laboratories.

Informacje na temat patentów DTS znajdują pod adresem http://patents.dts.com

Wyprodukowano na licencji DTS, Inc.

DTS, Symbol, DTS i Symbol razem, DTS-HD oraz logo DTS-HD są zarejestrowanymi znakami towarowymi i/lub znakami towarowymi firmy DTS, Inc. w Stanach Zjednoczonych i/lub innych krajach. © DTS, Inc. Wszelkie prawa zastrzeżone.

The product with Hi-Res AUDIO logo is conformed to High-Resolution Audio standard defined by Japan Audio Society. This logo is used under license from Japan Audio Society.

Terminy HDMI, HDMI High Definition Multimedia Interface oraz logo HDMI są znakami towarowymi lub zarejestrowanymi znakami towarowymi HDMI Licensing Administrator, Inc. w Stanach Zjednoczonych i innych krajach.

#### $<$ AVC $>$

Licencja na urządzenie została udzielona na podstawie AVC Patent Portfolio License i dotyczy osobistego i niekomercyjnego użytku przez użytkownika w celu (i) kodowania materiałów wideo zgodnie ze standardem AVC ("AVC VIDEO") i/lub (ii) dekodowania materiałów wideo AVC, które zostały zakodowane przez użytkownika na potrzeby własne i niekomercyjne i/lub zostały uzyskane od dostawcy materiałów wideo, który posiada licencję umożliwiającą dostarczanie materiałów w formacie AVC. Nie udziela się licencji jawnej ani dorozumianej na jakiekolwiek inne formy użytkowania. Dodatkowych informacji udziela MPEG LA,  $L\bar{C}$ 

Odwiedź stronę http://www.mpegla.com <VC-1>

Niniejszy produkt ma licencję VC-1 Patent Portfolio License do osobistego i niekomercyjnego wykorzystywania przez użytkownika w celu (i) kodowania wideo zgodnie ze standardem VC-1 ("VC-1 Video") i/lub (ii) dekodowania VC-1 Video, które zostało zakodowane przez użytkownika w celach osobistych i niekomercyjnych i/lub zostało uzyskane od dostawcy wideo, który ma licencję na VC-1 Video. Nie udziela się licencji jawnej ani dorozumianej na jakiekolwiek inne formy użytkowania. Dodatkowych informacji udziela MPEG LA, L.L.C. Odwiedź stronę http://www.mpegla.com

Logo DVD jest znakiem towarowym DVD Format/Logo Licensing Corporation.

"Wi-Fi®", "Miracast®", i "Wi-Fi Direct®" są zarejestrowanymi znakami towarowymi Wi-Fi Alliance®.<br>"Wi-Fi Protected Setup™" i "WPA™" są zarejestrowanymi znakami towarowymi Wi-Fi Alliance®.

Windows jest znakiem towarowym lub zarejestrowanym znakiem towarowym firmy Microsoft Corporation w Stanach Zjednoczonych i w innych krajach.

Android to znak handlowy firmy Google Inc.

Adobe jest znakiem towarowym lub zarejestrowanym znakiem towarowym Adobe Systems Incorporated w Stanach Zjednoczonych i/lub innych krajach.

Logo HDR10+™ jest znakiem towarowym HDR10+ Technologies,<br>LLC.

Copyright 2004-2014 Verance Corporation. CinaviaTM jest znakiem towarowym firmy Verance. Produkt chroniony amerykańskim patentem nr 7,369,677 oraz przez ogólnoświatowe patenty wydane i oczekujące na wydanie na licencji Verance Corporation. Wszelkie prawa zastrzeżone.

W produkcie zastosowano następujące oprogramowanie:

- (1) oprogramowanie stworzone niezależnie przez firmę Panasonic Corporation lub na jej zlecenie,
- (2) oprogramowanie, które należy do strony trzeciej, udostępnione firmie Panasonic Corporation na mocy licencji,
- (3) oprogramowanie rozpowszechniane na podstawie GNU General Public License, Version 2.0 (GPL V2.0),
- (4) oprogramowanie rozpowszechniane na podstawie GNU LESSER General Public License, Version 2.1 (LGPL V2.1) oraz/lub
- (5) oprogramowanie z otwartym kodem źródłowym rozpowszechniane na licencjach innych niż GPL V2.0 oraz/lub LGPL V2.1.

Oprogramowanie zakwalifikowane jak (3)-(5) jest rozpowszechniane w nadziei, że będzie ono pomocne, ale NIE JEST OBJĘTE ŻADNĄ GWARANCJĄ, szczególnie dorozumianą gwarancją PRZYDATNOŚCI HANDLOWEJ i PRZYDATNOŚCI DO OKREŚLONYCH ZASTOSOWAŃ.

Zapoznaj się ze szczegółowymi warunkami umowy przedstawionymi w menu Ustawienia odtwarzacza. Przez co najmniej 3 (trzy) lata od momentu dostarczenia tego produktu, Panasonic będzie dostarczała wszystkim stronom trzecim, które skontaktują się z Panasonic przy użyciu podanych poniżej informacji kontaktowych, za cenę nieprzekraczającą fizycznych kosztów dystrybucji kodów źródłowych, pełną kopię odnośnych kodów źródłowych rozpowszechnianych na mocy w postaci skompilowanej GPL V2.0, LGPL V2.1, lub inne licencie w

ramach zobowiązania, jak również zawiadomienia o odpowiednich prawach autorskich.

Informacje kontaktowe: oss-cd-request@gg.jp.panasonic.com Kod źródłowy i zawiadomienie o prawach autorskich są również dostępne bez opłat na naszej stronie, której adres podany jest poniżej.

https://panasonic.net/cns/oss/

#### (1) MS/WMA

- Niniejszy wyrób jest chroniony określonymi prawami do własności intelektualnej należącymi do Microsoft Corporation i osób trzecich. Korzystanie i rozpowszechnianie takich technologii poza niniejszym wyrobem bez licencji Microsoft lub autoryzowanych podmiotów zależnych od Microsoft i osób trzecich jest zabronione.
- (2) Oznakowanie MS/PlayReady/produktu końcowego Ten produkt zawiera technologię chronioną przez określone prawa własności intelektualnej należące do Microsoft. Wykorzystywanie lub dystrybucja tej technologii poza niniejszym produktem bez uzyskania licencji od firmy Microsoft są zabronione.
- (3) Informacje MS/PlayReady/dla użytkowników końcowych Właściciele treści stosują technologię kontroli dostępu do treści Microsoft PlayReady™ w celu ochrony własności intelektualnej, w tym treści chronionych prawami autorskimi. Niniejsze urządzenie wykorzystuje technologię PlayReady w celu uzyskania dostępu do treści chronionych przez PlayReady oraz WMDRM. Jeśli urządzenie nie egzekwuje ograniczeń korzystania z treści, właściciele treści mogą zażądać od firmy Microsoft cofnięcia możliwości odtwarzania przez urządzenie treści chronionych przez PlayReady. Takie wycofanie nie powinno mieć wpływu na treści niechronione oraz treści chronione innymi technologiami kontroli dostępu. Właściciele treści mogą zażądać od użytkownika aktualizacji PlayReady w celu uzyskania dostępu do ich treści. W przypadku niedokonania aktualizacji dostęp do treści wymagających aktualizacji będzie niemożliwy.
- (4) Vorbis, FLAC, [UB420] [UB330] WPA Supplicant Licencje na oprogramowanie zostają wyświetlone po wybraniu "Licencja oprogramowania" w menu ustawień.  $( \Rightarrow 35)$  $( \Rightarrow 35)$

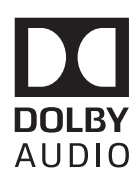

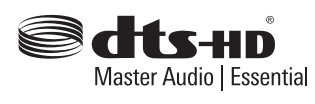

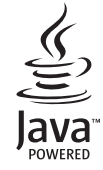

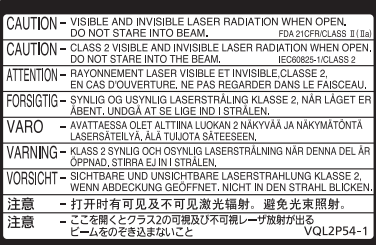

CLASS 1<br>LASER PRODUCT ಣ

(Wewnątrz urządzenia)

Manufactured by: Importer for Europe: Panasonic Corporation Kadoma, Osaka, Japan Panasonic Marketing Europe GmbH Panasonic Testing Centre Winsbergring 15, 22525 Hamburg, Germany

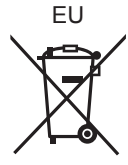

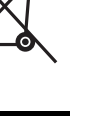

{

**Web Site:** http://www.panasonic.com

© Panasonic Corporation 2018 TQBS0181-2

Panasonic Corporation

F0318MS2079